# **GTID Training for New Users**

## **Kathy Aspy GTID Administrator**

**July 21, 2011**

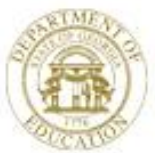

Dr. John D. Barge, State School Superintendent "Making Education Work for All Georgians" www.gadoe.org

7/21/2011 3

# **Agenda**

- Printing this presentation
- Brief history
- Documentation location
- How the GTID application works
- Near Match Resolutions
- Tips
- Homework
	- All sensitive data in this presentation has been changed. You are welcome to print this presentation.

# **Orientation**

- ▶ Please edit your profile by: Right click on your name in the Participants window, then Edit Profile and fill out your name, district, email and phone. Thanks!
- To Print the Power Point from this session: click on File, Print, Whiteboard
- ▶ This session is being recorded you can review this presentation by clicking on the date of the session on the Elluminate calendar - I'll show you where this is.

# **Georgia ID History**

- Schools in FY2011
	- 194 school districts
	- 2292 schools, 40 more schools / year
- Student Enrollment Trends
	- 1.67 million active students, increasing at 2% annually
	- 2.77 million IDs issued
- Georgia Testing Identifiers were first generated in Nov. 2005.
- Required in data collections in Dec. 2006.
- Edits (validity checks) in FTE and SR

# **Georgia ID History**

– GTID is the key (primary identifier) for:

- Student Profile Report valuable student historical data for teachers at the beginning of the school year
- Graduation Coach Application
- State assessment tests
- Also used for finding students for 4 year Graduation Rate calculation
- New Special Education events history report
- Now required on student report cards and transcripts– GaBOE Rule 160-5-1-.07

# **GTID**

- GA Testing ID
	- 10 digit, no leading zero, no trailing zero, Modulus 11
	- Separate from all other data collection applications has no timeline; open 24/7
	- Supported by 1 administrator, 1 GaDOE IT staff, vendor, and the GaDOE Helpdesk
	- **Contains no enrollment or withdrawal data**

# **GTID Documentationfrom www.gadoe.org home page**

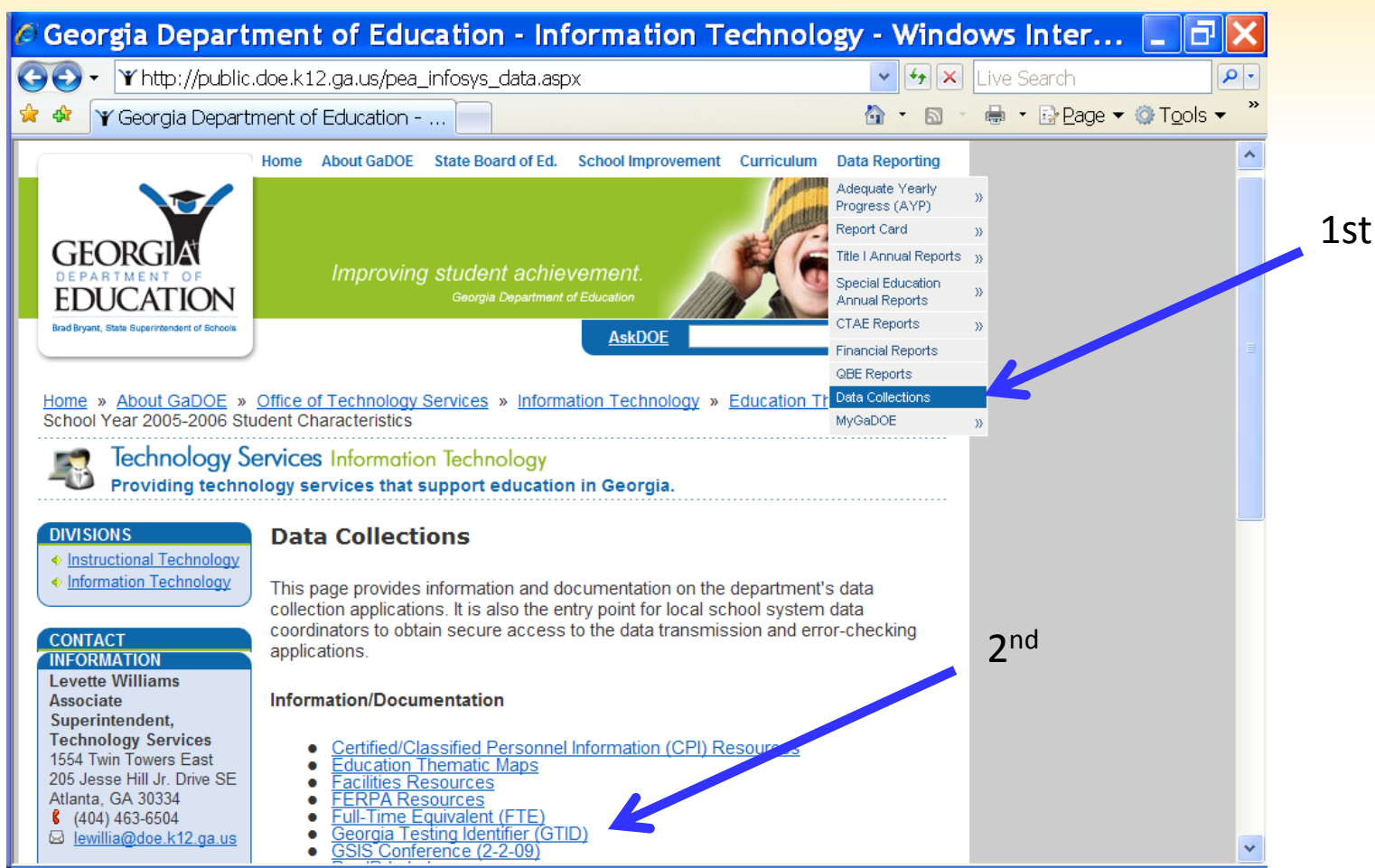

# **GTID Application – sign into the Portal**

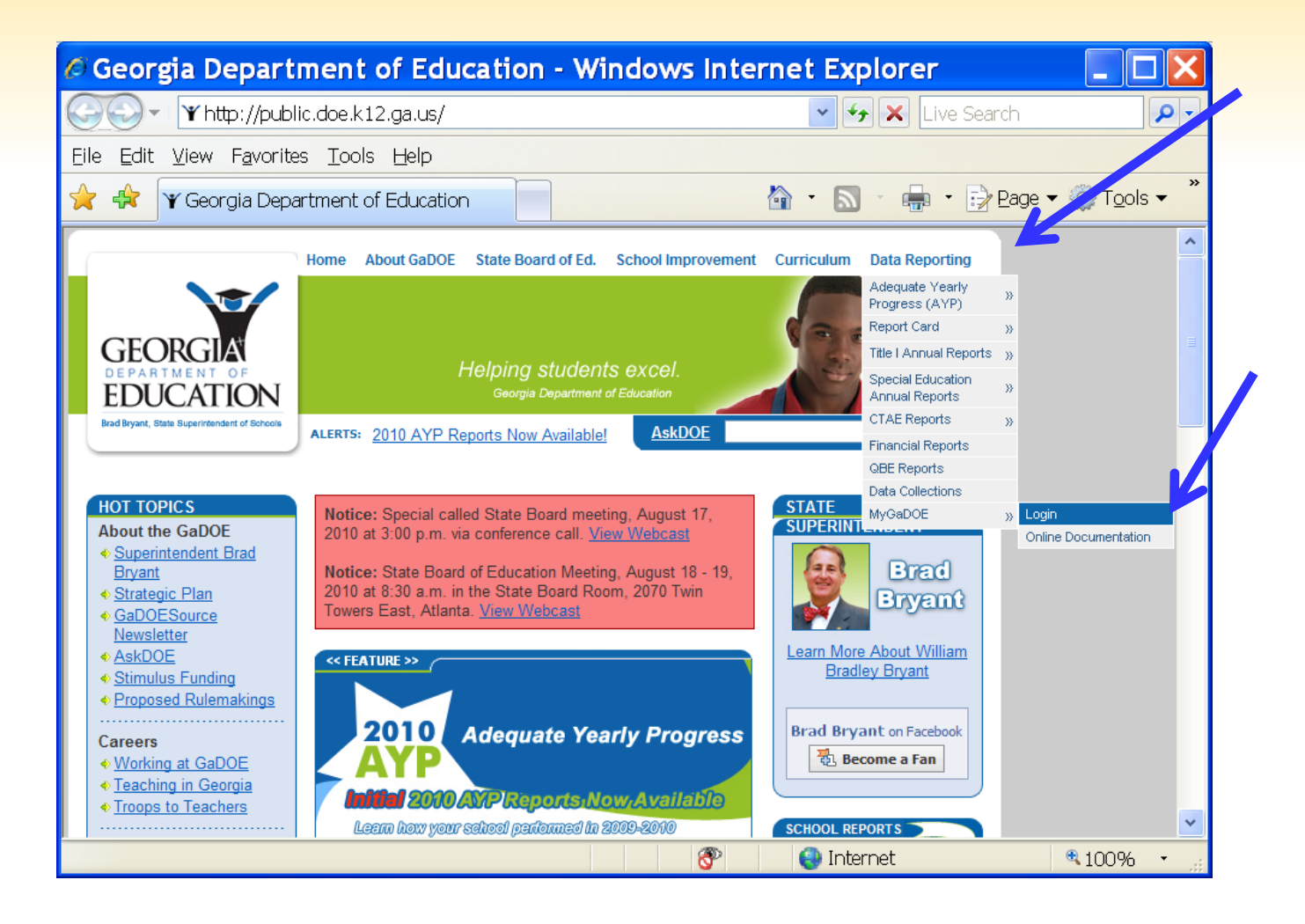

## **If you have the security clearance, GTID will be here.**

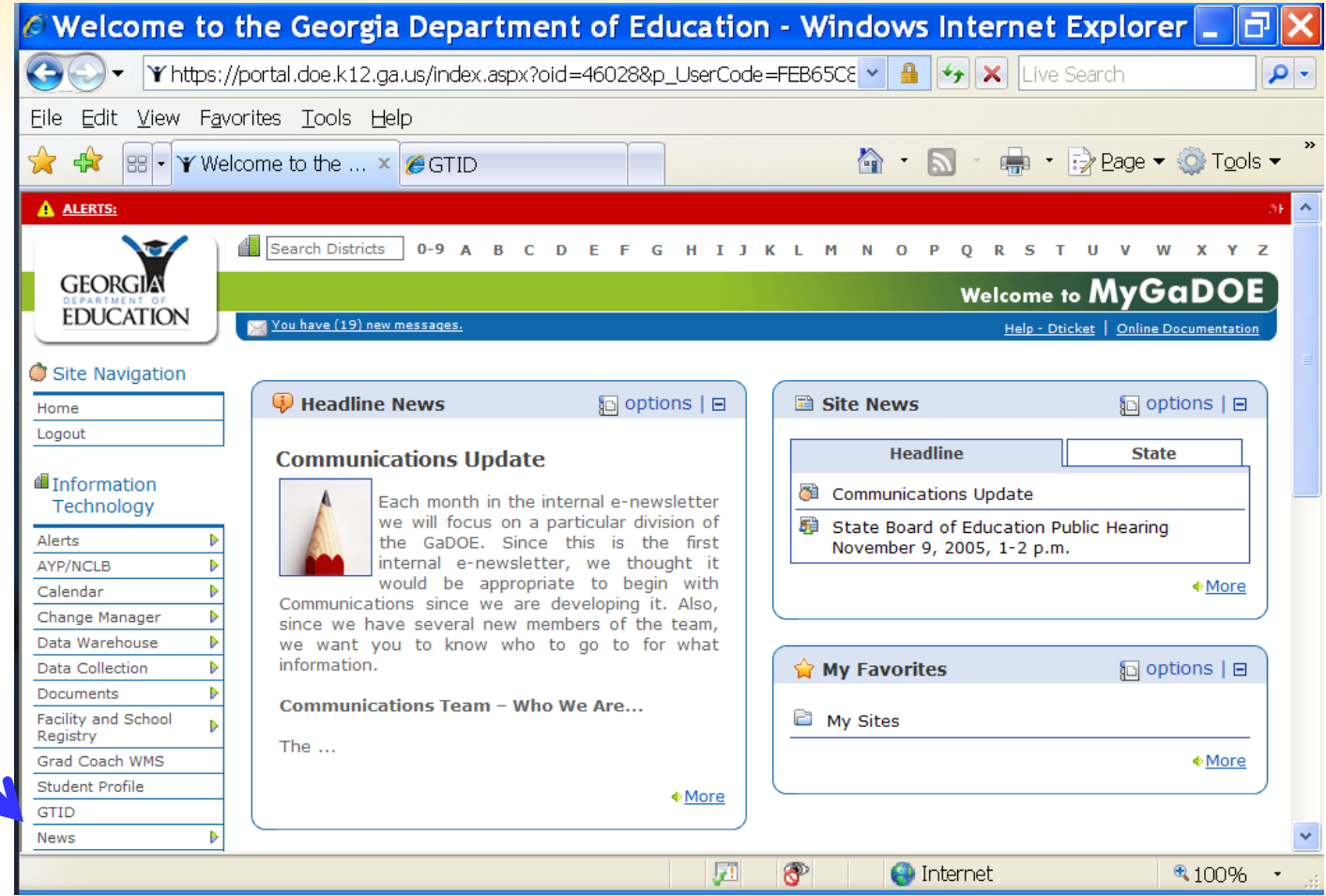

## **If you need to send me a question with private info such as student name, GTID, SSN, go to the Portal mail!**

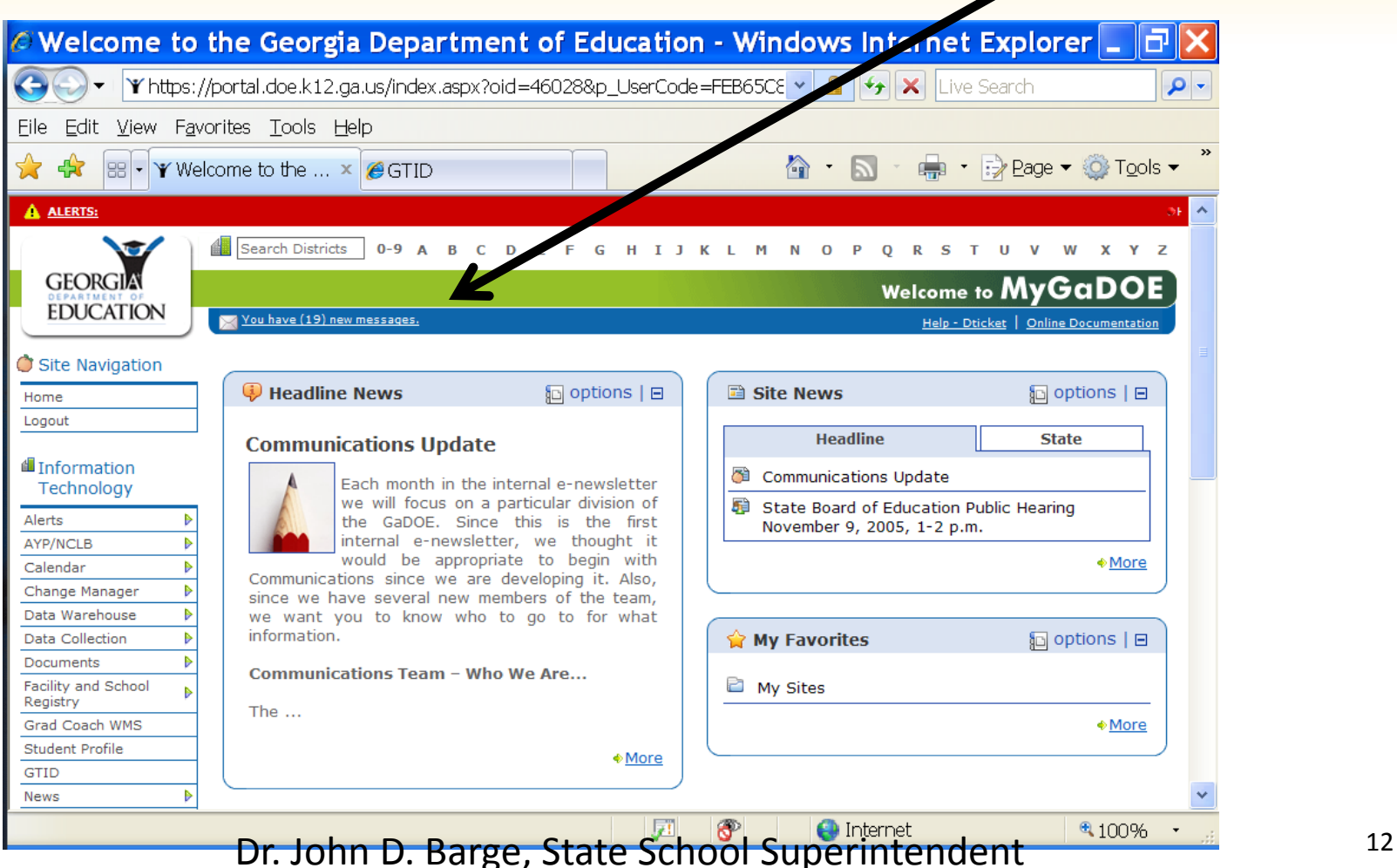

# **How the GTID system works**

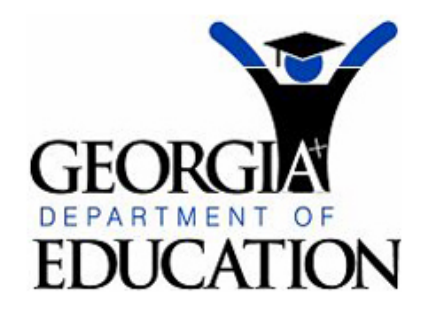

# Georgia Test Identifier **System**

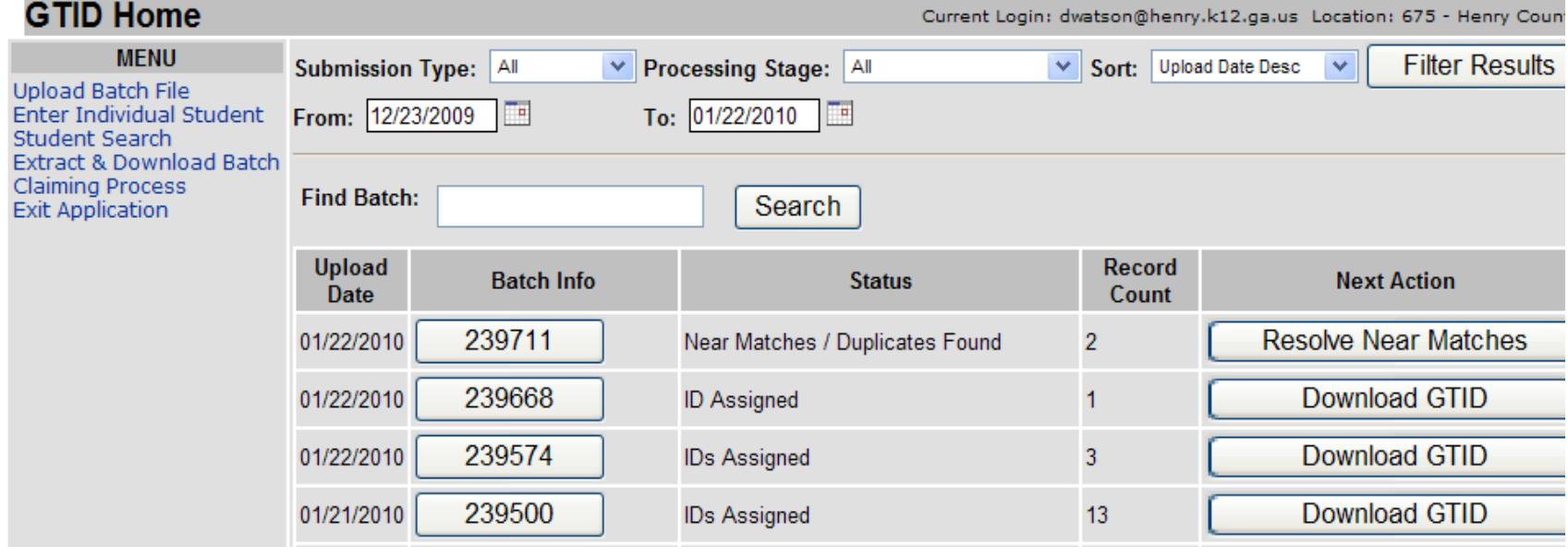

# **How the GTID system works**

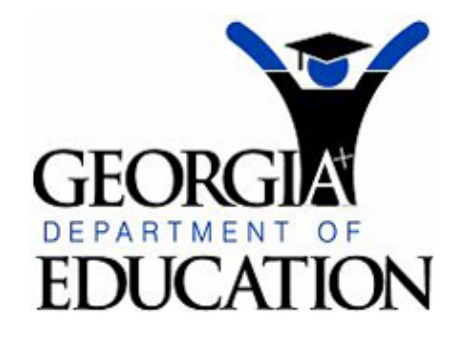

**GTID Home** 

**Upload Ba Enter Ind** Student S Extract & Claiming I **Exit Applio** 

# Georgia Test Identifier System

contact GDOE Accessibilit

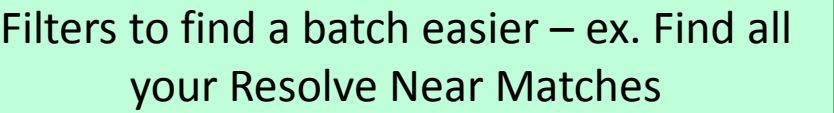

Current Login: dwatson@henry.k12.ga.us Location: 675 - Henry Cour

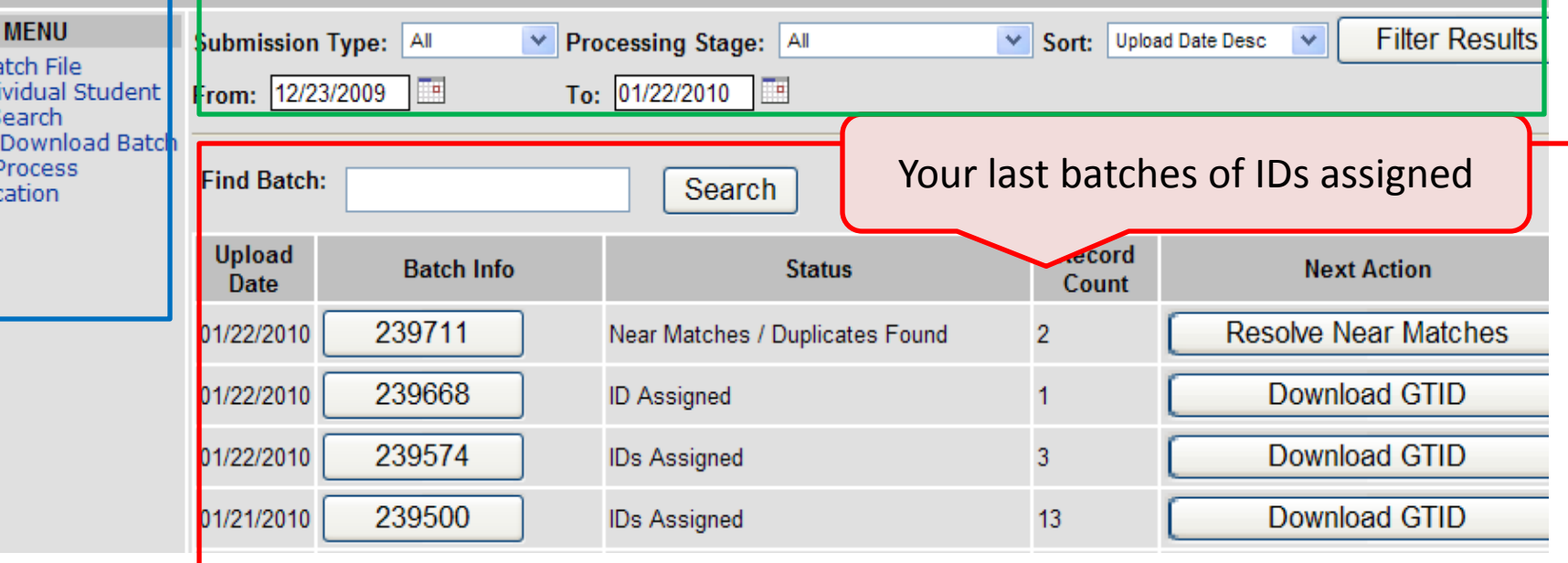

# **GTID application functions**

- ▶ Upload Batch File to find or update records for all students in a file
- $\blacktriangleright$  Enter Individual Student manual entry for 1 new student
- ▶ Student Search lookup only
- ▶ Extract & Download can put more than 1 file of entry results in a shopping cart; can extract by filtering (all cancelled errors or near matches – advanced function)
- ▶ Claiming Process if you find a student and want to claim his GTID instead of entering info

# **How the GTID system works**

1 School sends demographic data

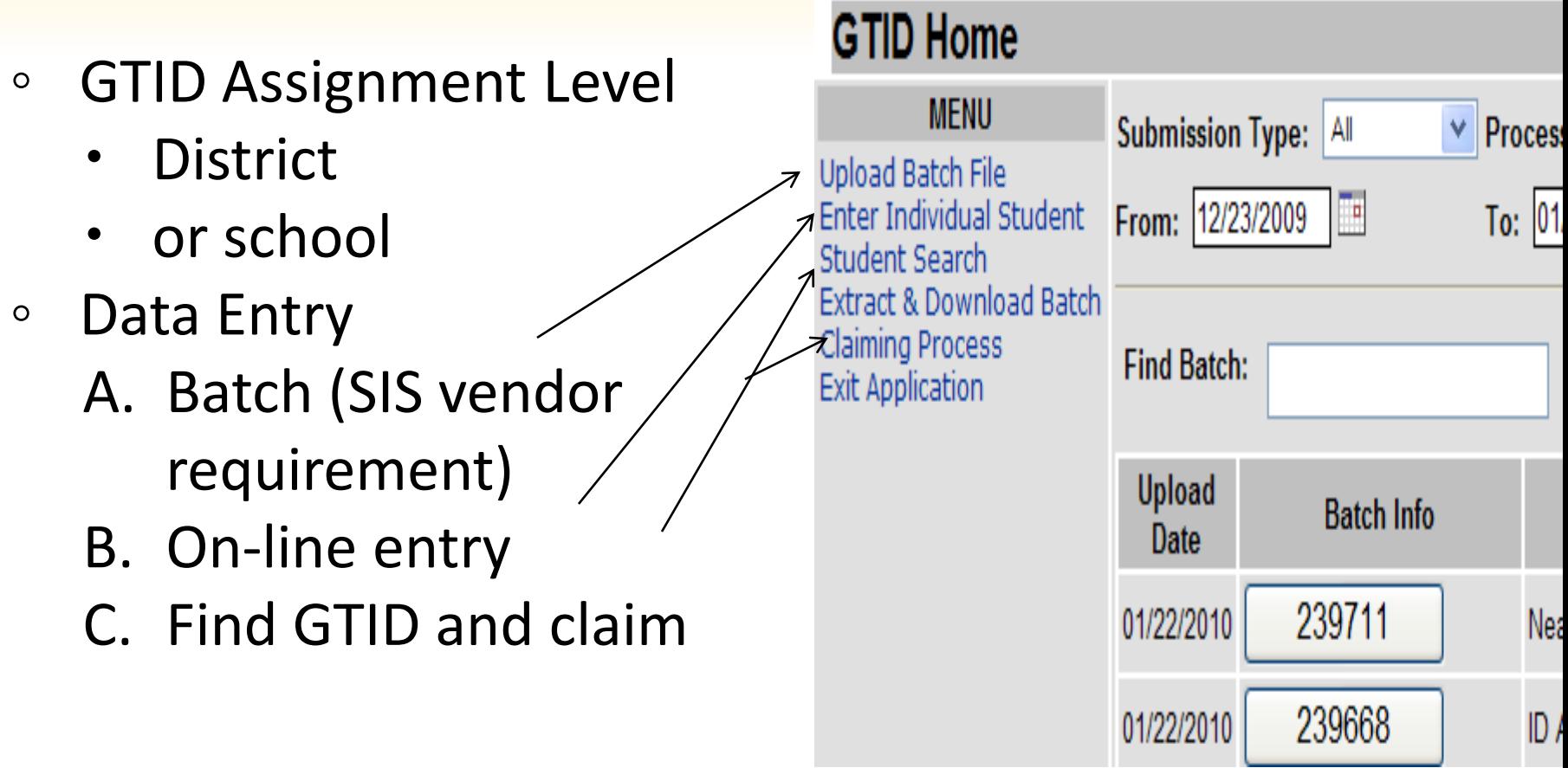

# **How the GTID system works**

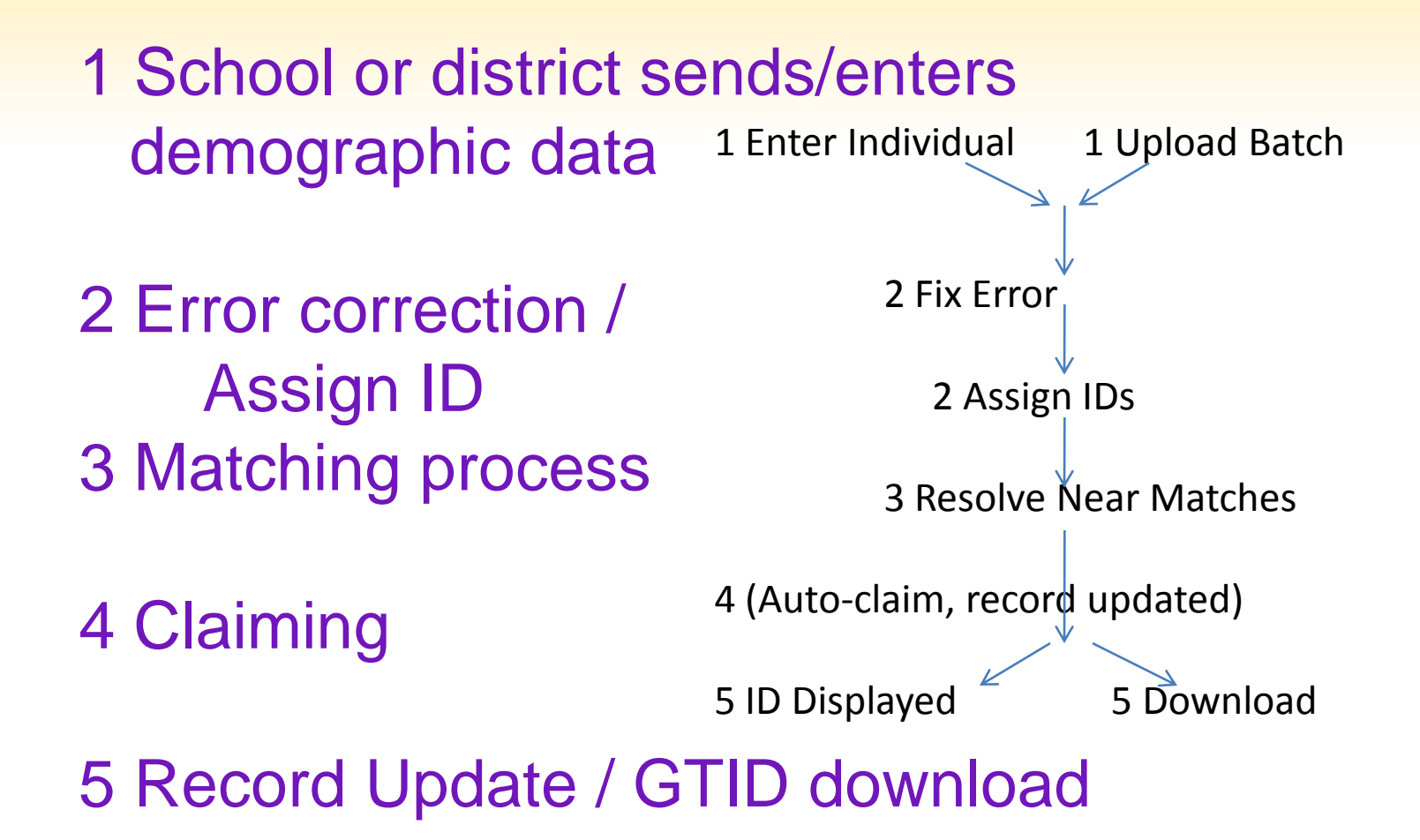

#### **1 How the GTID system works – On-line Data Entry**

**Enter Individual Student** 

Current Login: kaspy@doe.k12.ga.us Location: 614-Brooks County

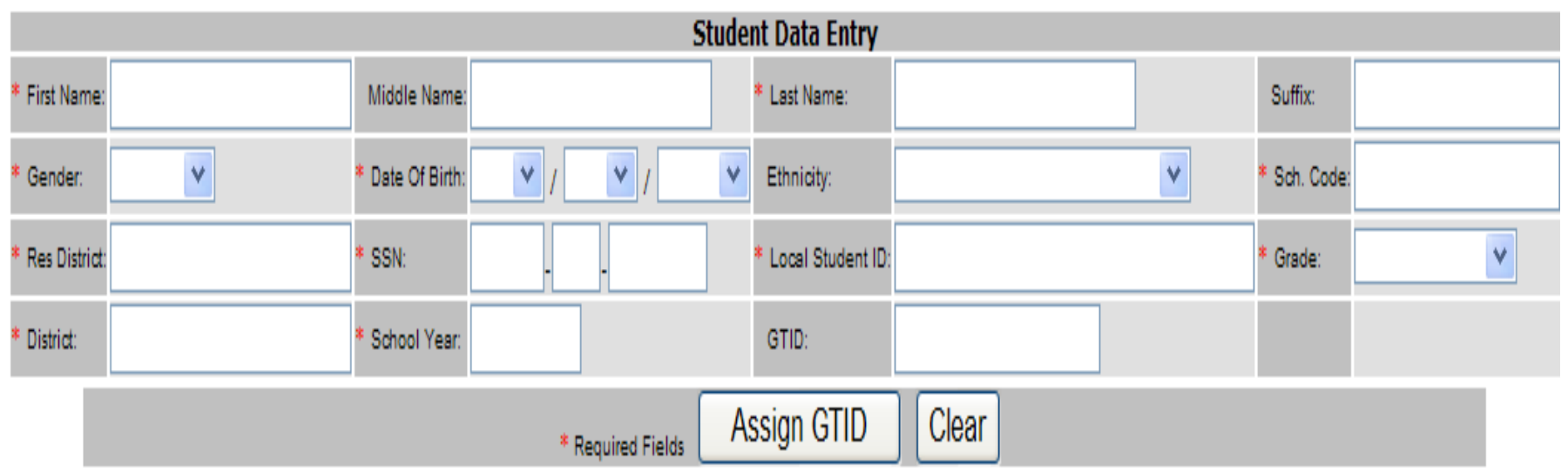

Dr. John D. Barge, State School Superintendent

**GTID Home** 

#### **1 How the GTID system works – On-line Data Entry**

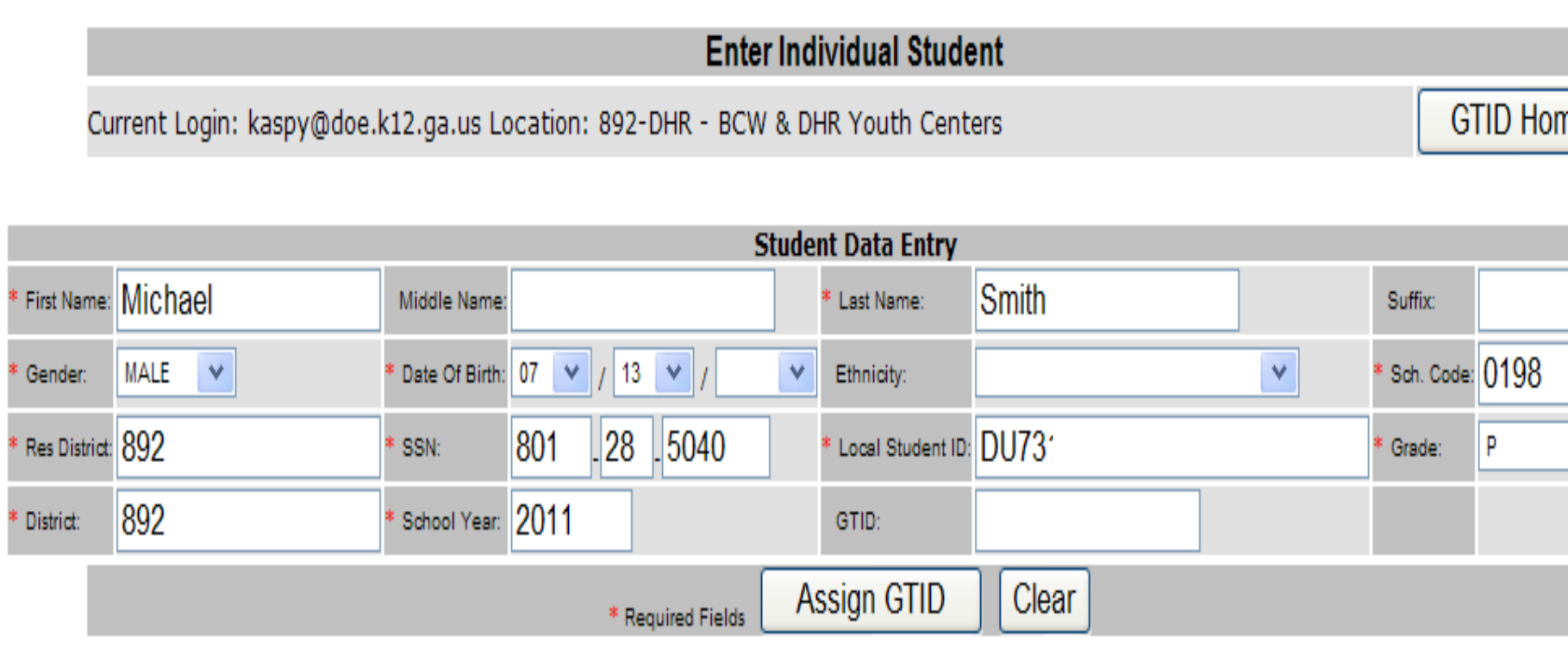

#### **2 How the GTID system works – Fix Errors**

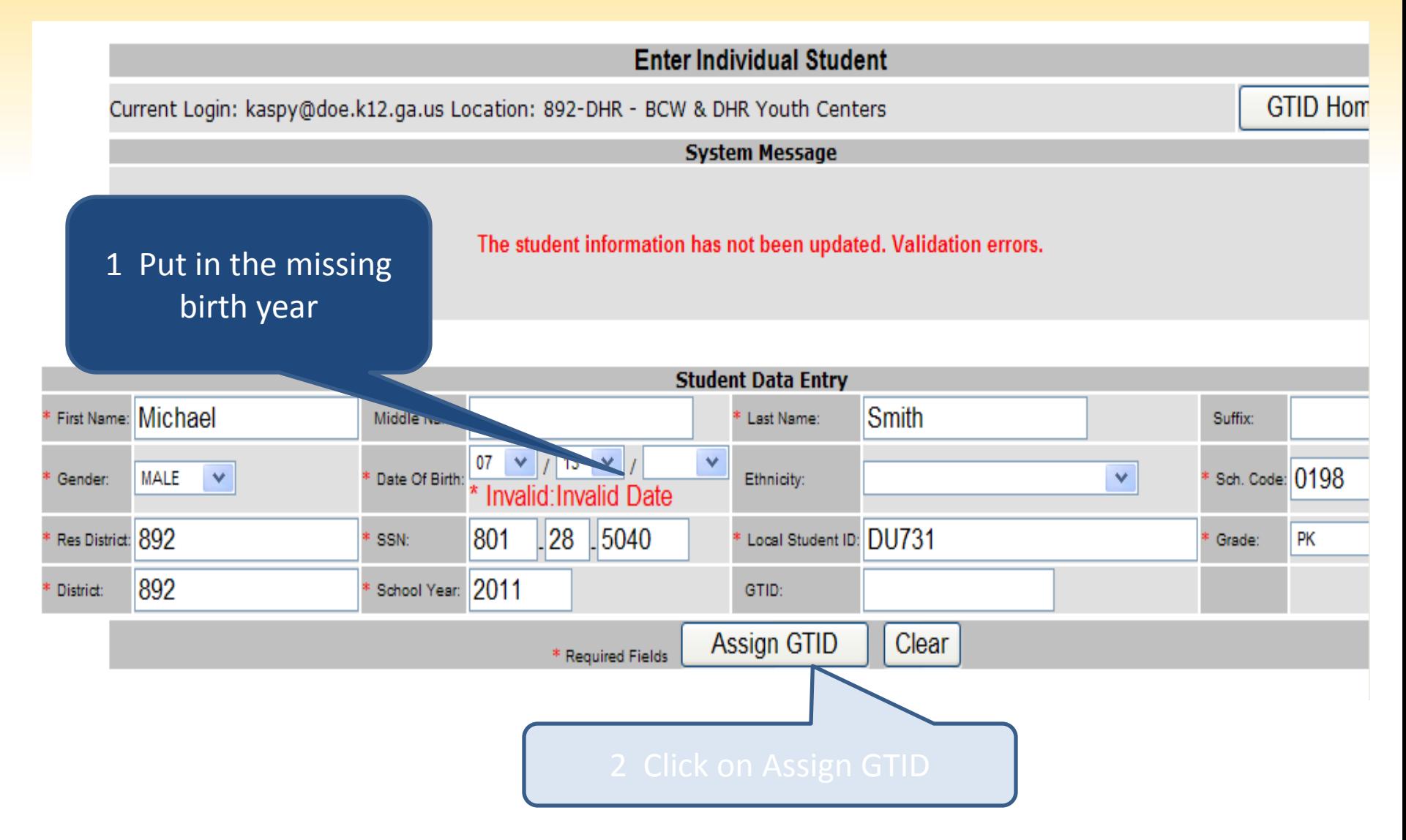

#### **2 How the GTID system works – Fix Errors**

Most common error – missing SSN. If you are missing a required element, cancel the record and come back. If you use an 800# until you get an SSN, PLEASE come back to GTID and correct the SSN.

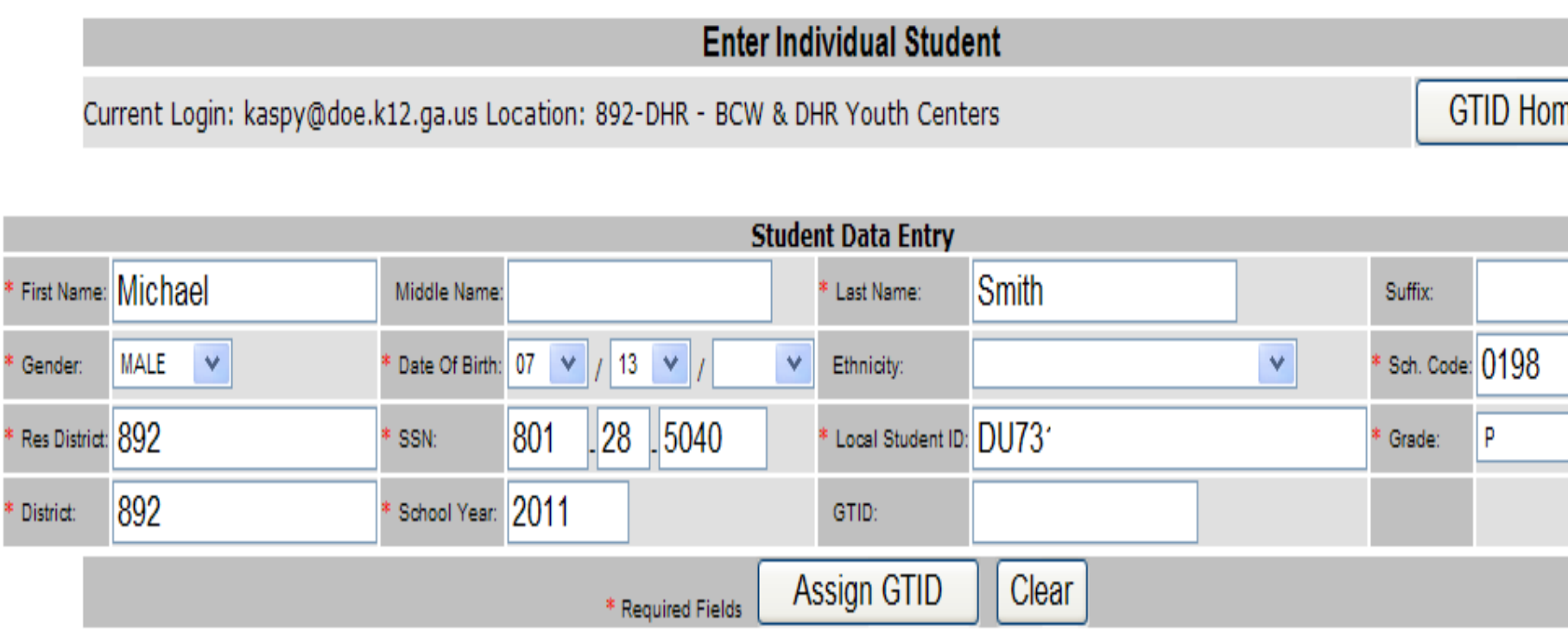

**3 How the GTID system works– Matching**

```
Used in matching
Name – First name, middle name, last name, suffix
Other demographic – birth day, birth month, birth year, 
   gender
Other ID info – SSN (can be 800#)
```
Not used **Ethnicity** Enrollment info – district, school, grade, school year, resident district, local student ID

Please use the Birth Certificate as the source for name and birth date and the SSN card for SSN.

# **How the GTID system works**

**The Near Match Process**

# **Please ask for the SSN and keep it secure in your SIS.**

**From GaBOE Rule 160-5-1-.28**

Pursuant to O.C.G.A. § 20-2-150, before the final enrollment of a student to a publicly-funded Georgia school is complete, a parent, guardian, or other person shall provide a copy of the enrolling student's social security number to the proper school authorities or shall complete and sign a form stating the individual does not wish to provide the social security number.

# **How the GTID system works**

#### **The Near Match Process**

### **Please use the full legal name, including middle name**

#### **From GaBOE Rule 160-5-1-.28 and O .C.G.A. § 20-2-150**

**A student shall be identified in the local Student Information System (SIS) and in the Georgia Statewide Student Information System (GSSIS) by the student 's legal name as it appears on the documentation submitted for age verification as delineated in paragraph (2) (a) 3 , or in a court order changing the student's name.**

#### **3 How the GTID system works– Matching**

#### First Round **Name (4parts), Date of Birth (3 parts), Gender**

#### Second Round **Example SSN**

Please use the Birth Certificate as the source for name and birth date and the SSN card for SSN.

- 2,794,340 GTIDs have been issued as of 7/15/2011
- There are >18,000 Ashleys and >21,000 if you look at variations (Ashleigh, Ashlee, etc.)
- There are >35,000 Smiths.
- There are 297 Ashle% Smiths. 3 born the a single day and 8 pairs born the same day. **Middle name and SSN are critical when trying to match a common name.**

#### **3 How the GTID system works - Resolving Near Matches – (next screen after pg. 18)**

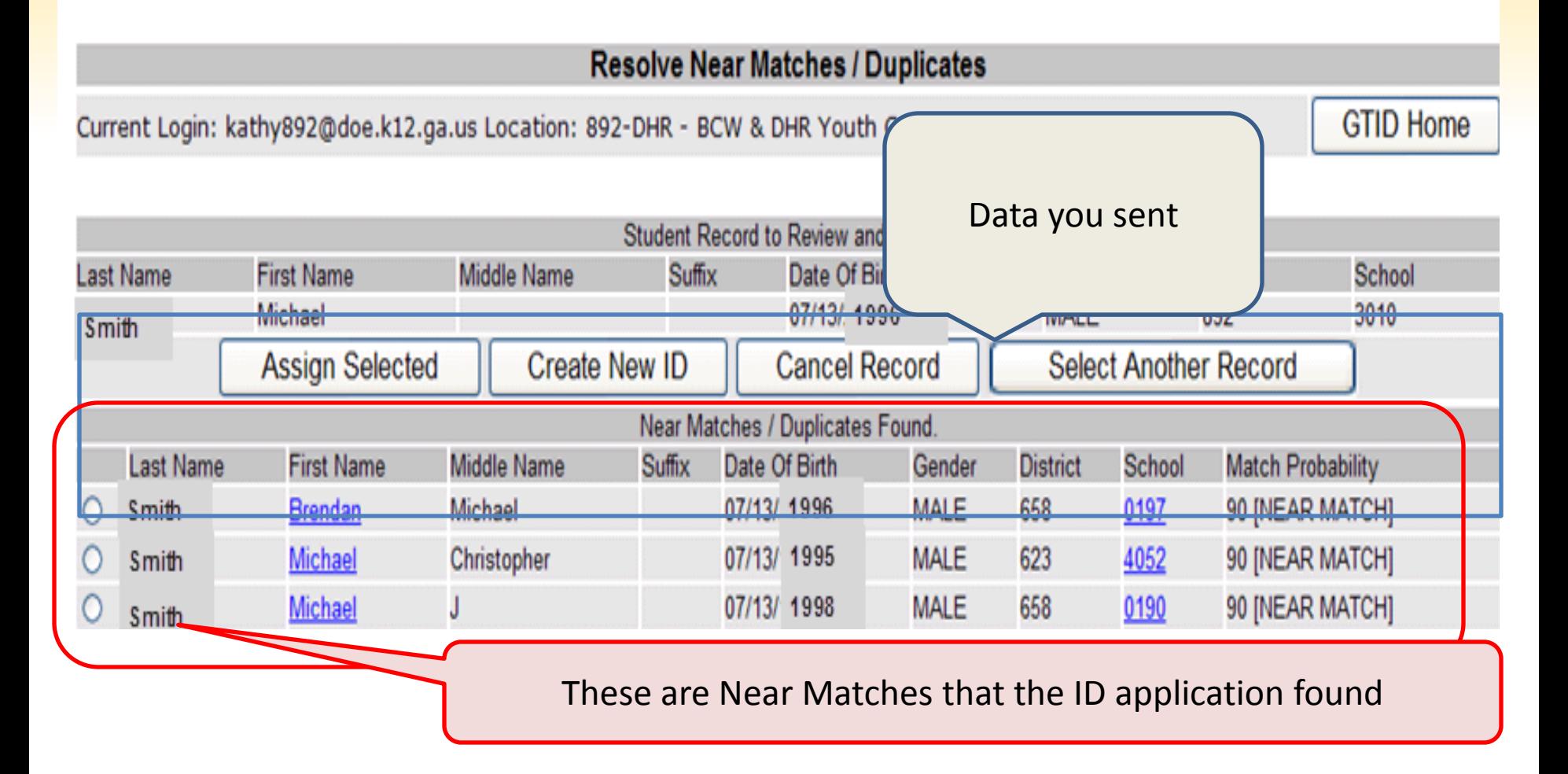

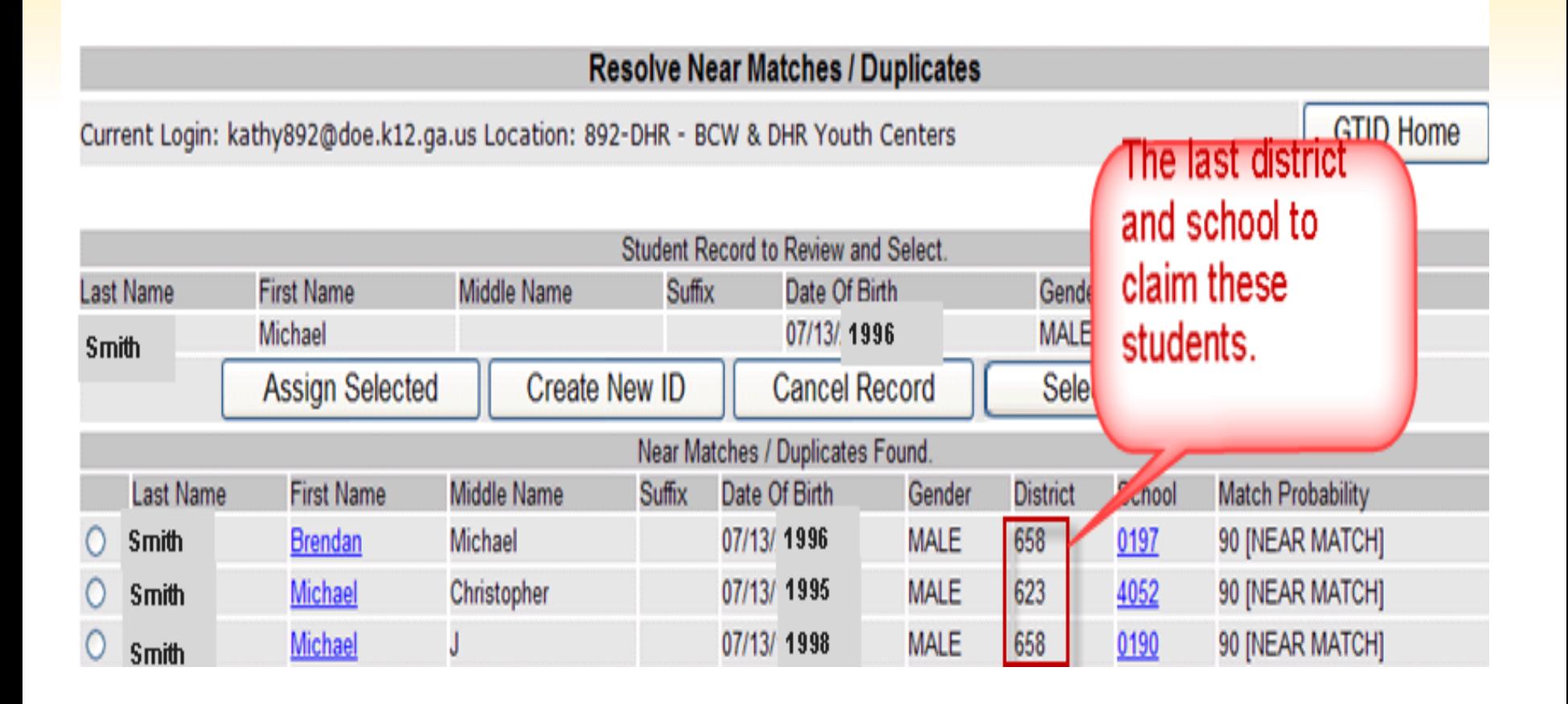

Current Login: kaspy@doe.k12.ga.us Location: 625-Chatham County

**GTID Home** 

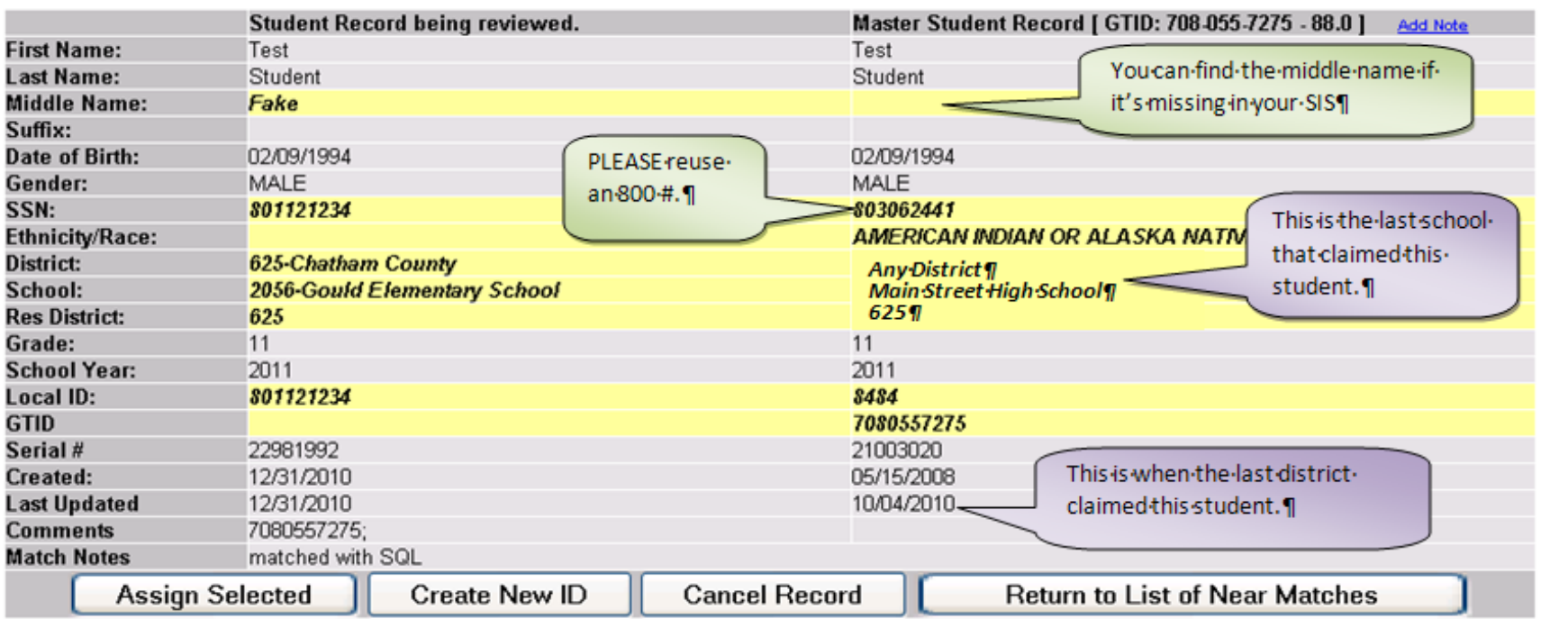

Same: first, last name, birth day, month

Different: middle name missing, SSN (not really different) So how do you decide?

Current Login: kaspy@doe.k12.ga.us Location: 625-Chatham County

**GTID Home** 

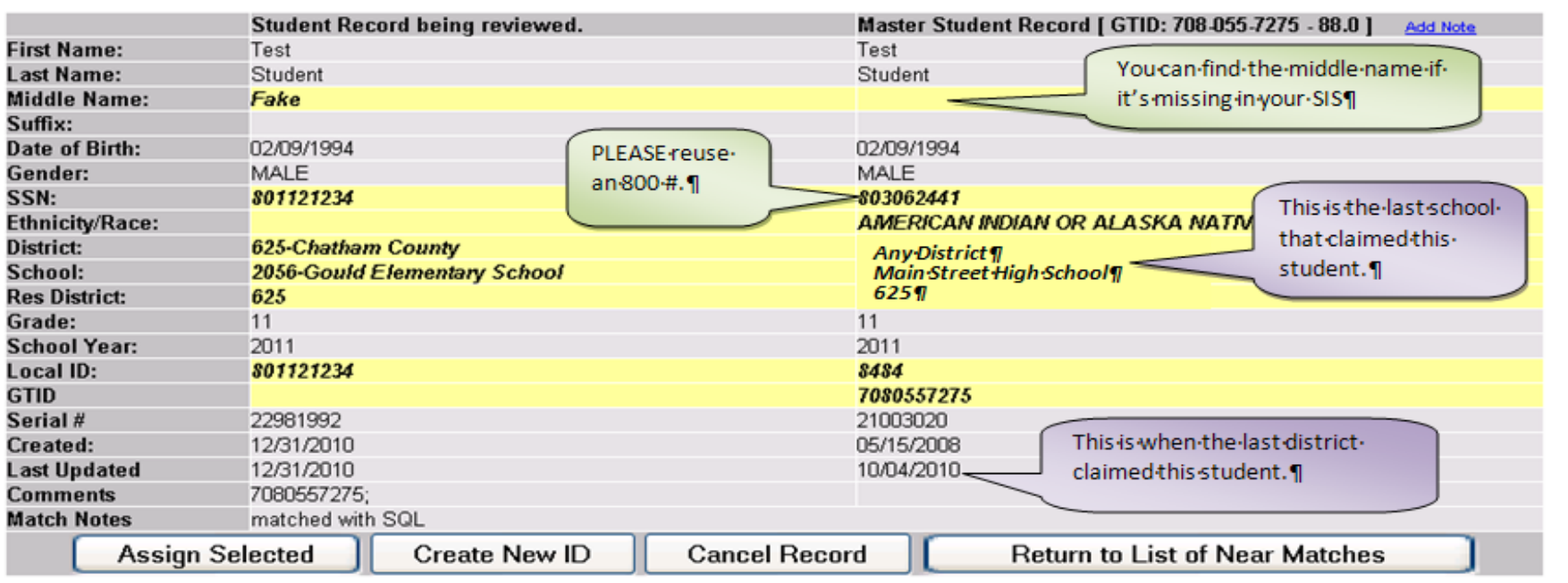

#### So how do you decide?

"What is the LAST SCHOOL you attended?" "Is your SSN 326-11-1222?"

Then click on

Return to List of Near Matches

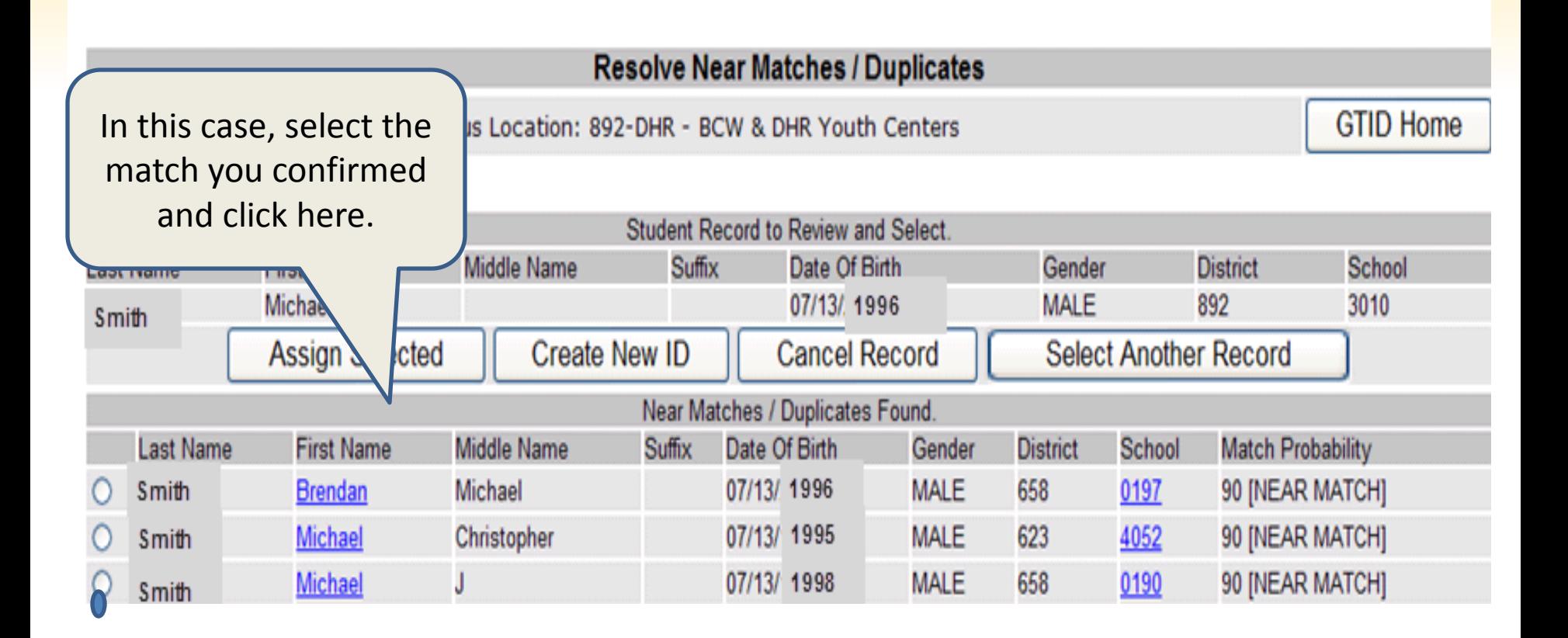

If you verify that the data in your SIS is wrong, please fix it at this point.

# **Resolving NMs – decision choices**

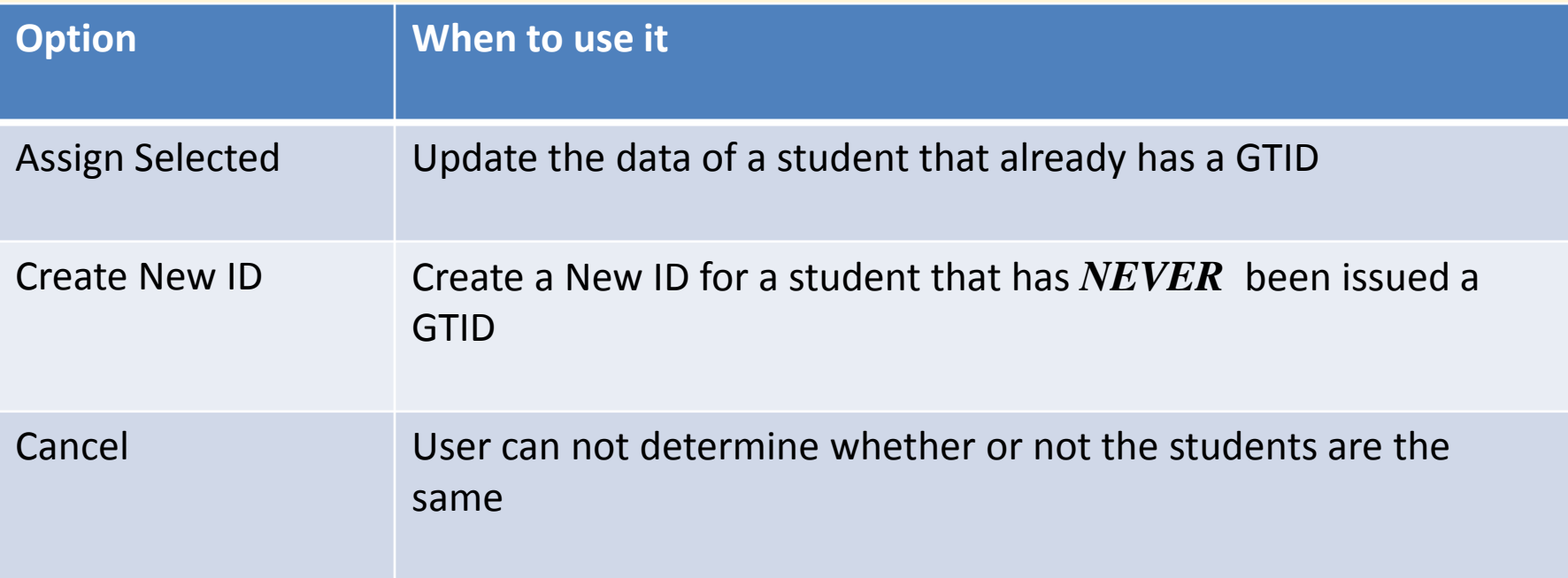

### **5 How the GTID system works – Downloading the GTID**

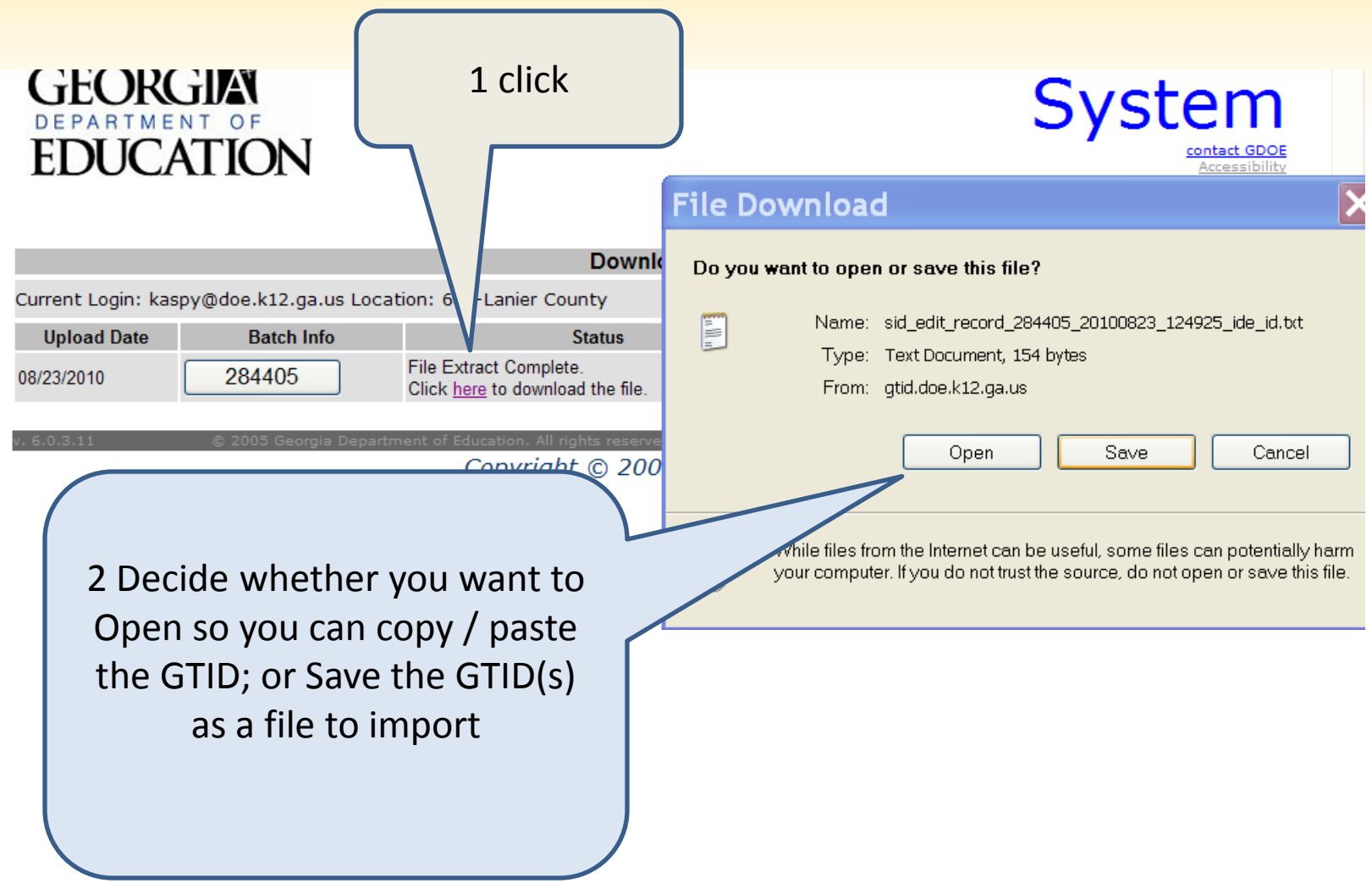

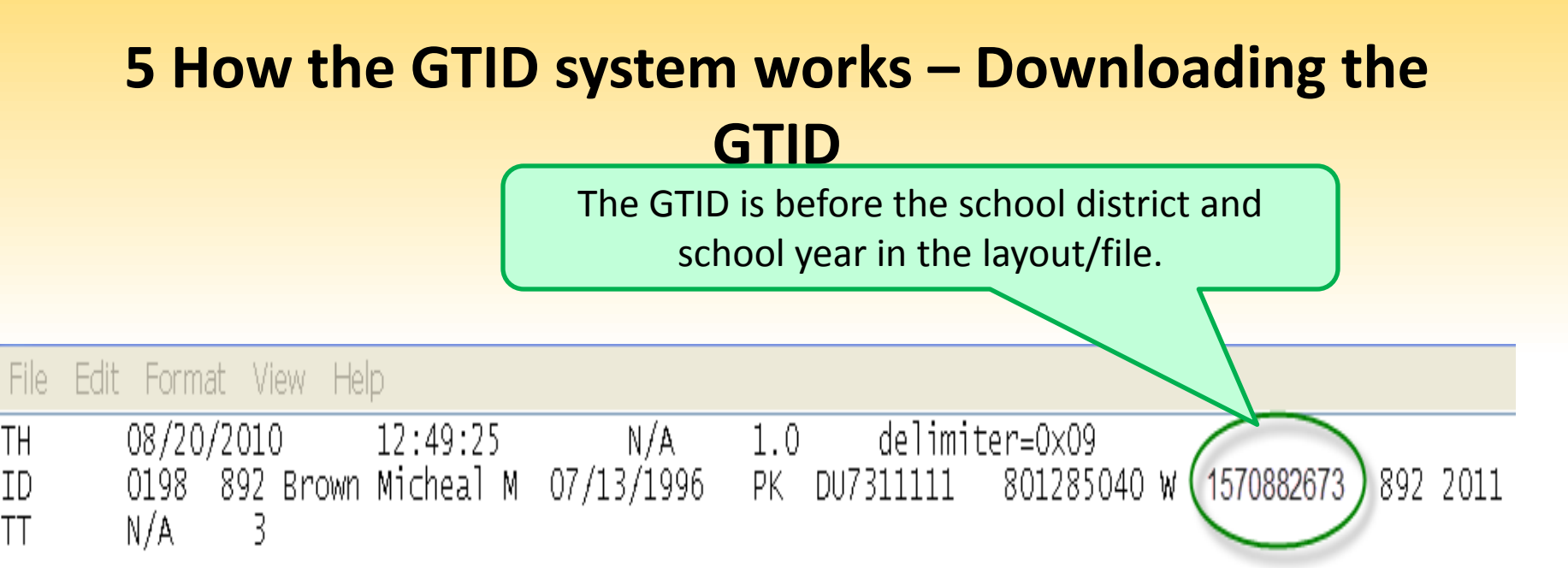

The layout is posted in the GTID documents.

Best Practice – copy from here and paste into your SIS. If you type it, you may make a mistake.

Batch entry – for multiple students that need an ID, or to send all students to update GTIDs.

Your SIS vendor has created an Extract/Export/Report to pull a whole file of students. This part is in your SIS – I can't see it, therefore, I can't assist with this extract.

The extraction process should ask you:

(only) Students that need a GTID

OR All active students

I hope it will also give you the choice of:

Only students with changed demographic data

If you select Students that need a GTID, you will get all the students with missing GTIDs.

If you select All active students, you can send a file to update the info in GTID for this year for all active students.

Uploading this file AND going through all the processing steps will update each students' grade level, school, and the school year.

You don't need to Download

and bring the GTIDs back to your SIS.

#### Batch entry – for multiple students that need an ID, or to send all students to update GTIDs.

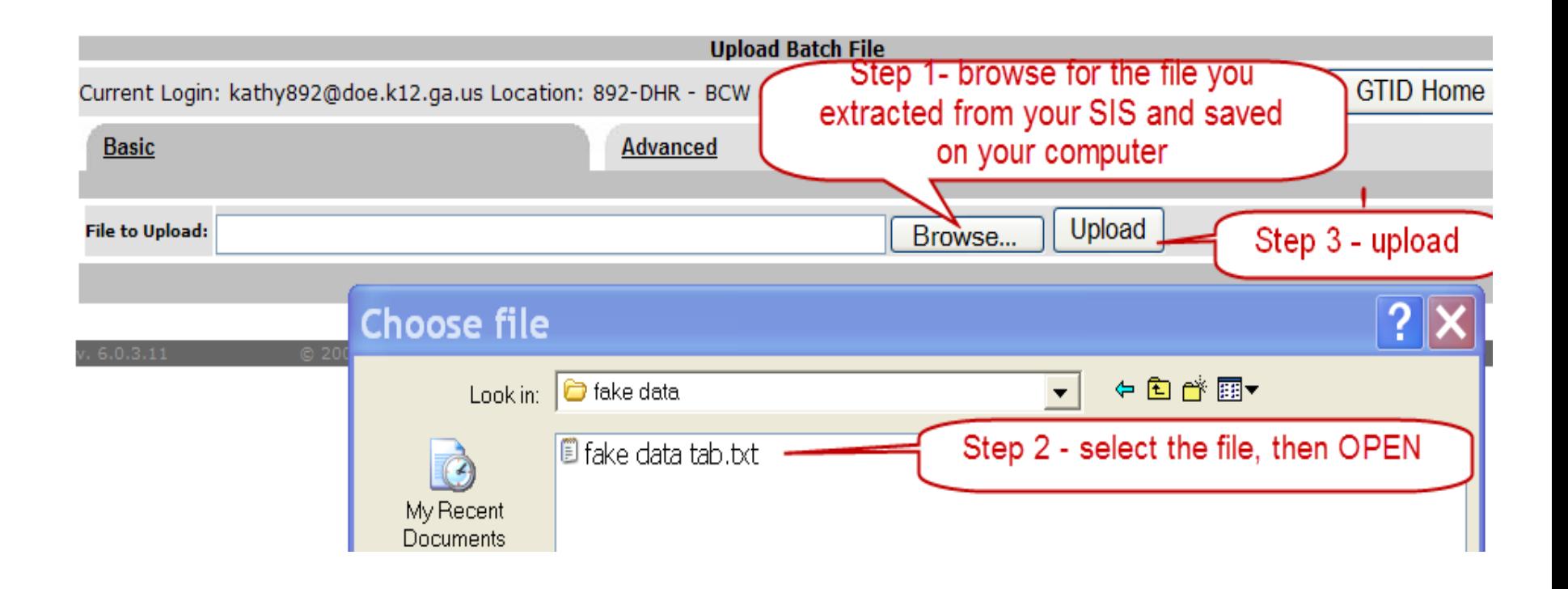

There is no difference in the way you work in the GTID application between Batch Entry and Enter Individual Student from this point on, except that you will see the Next Action for the batch here.

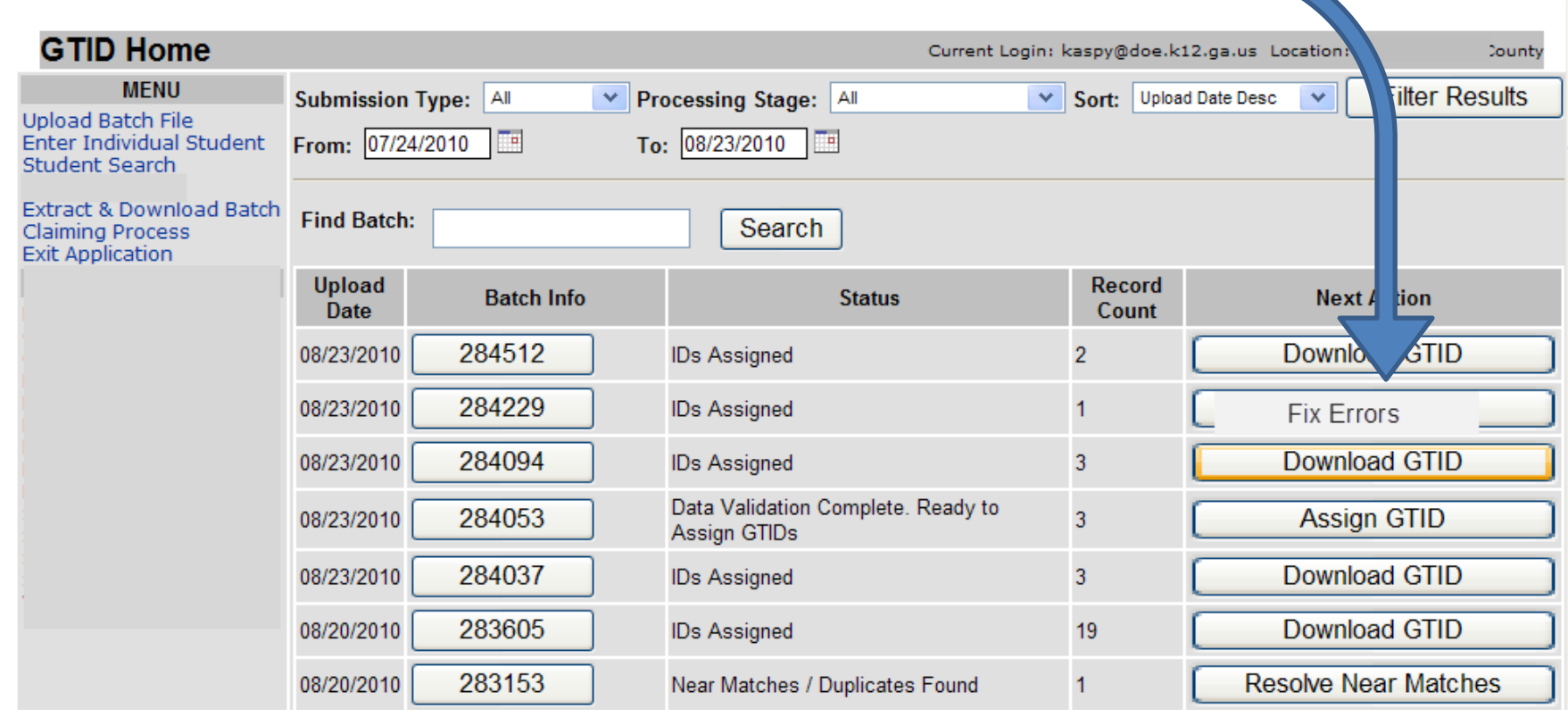

# **How the GTID system works**

#### Getting a GTID  $-$  by searching and claiming

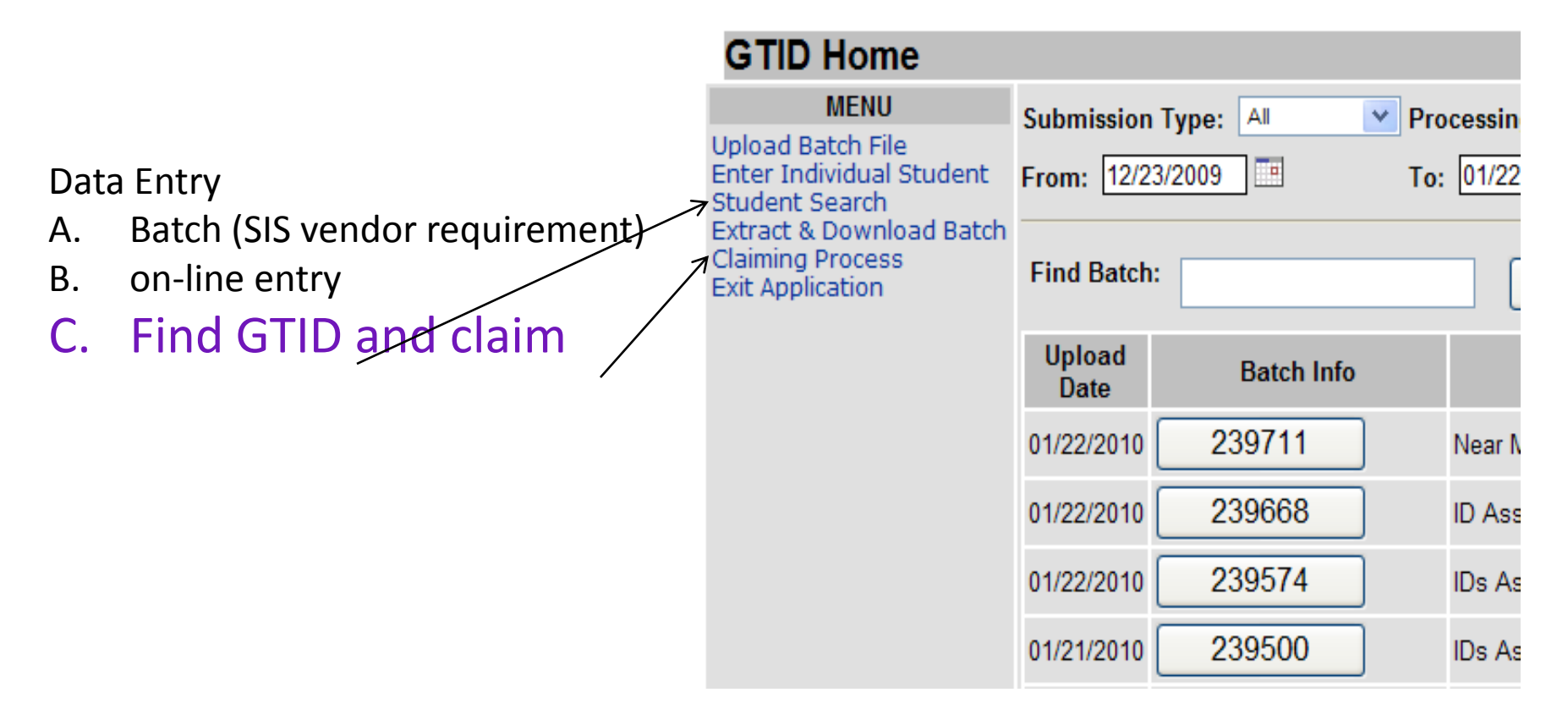

# **How the GTID system works**

## Searching

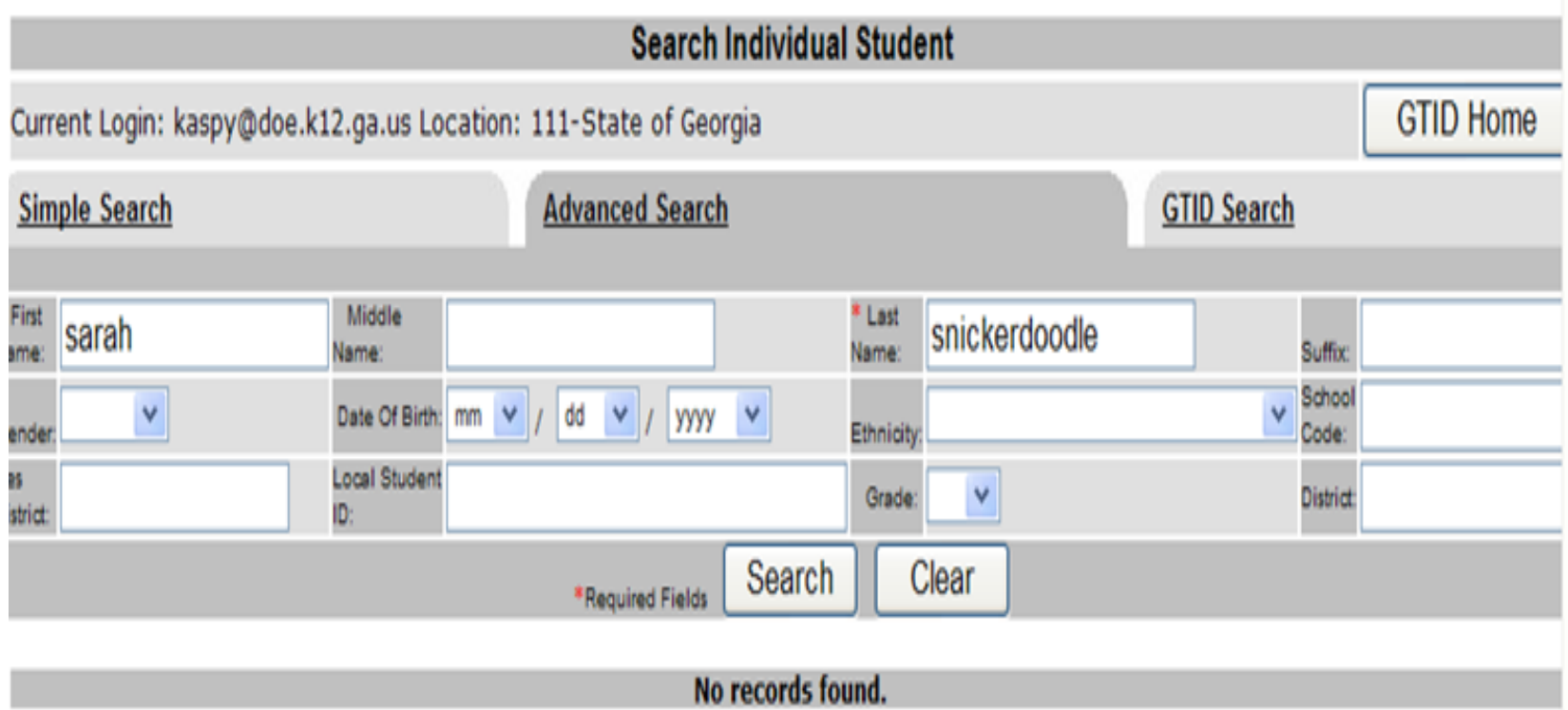

# **Tip – Searching for a student**

## Searching for an existing record for a newly enrolled student.

## SEARCHING FOR LESS IS BETTER

When you search by name, there is no "Soundex". You will not find Sara Snickerdoodle if you search for Sarah Snickerdoodle. If you accidently type a space after Sara(), you will not find Sara.

**When you upload or enter a student, be accurate and complete.** When you search, be vague.

#### Tip – Searching for a student

Don't put in more than you have to. For a name like Ashlee Smith, the best search is Ashle Smith with the birth date because chances are the name has been misspelled in the past.

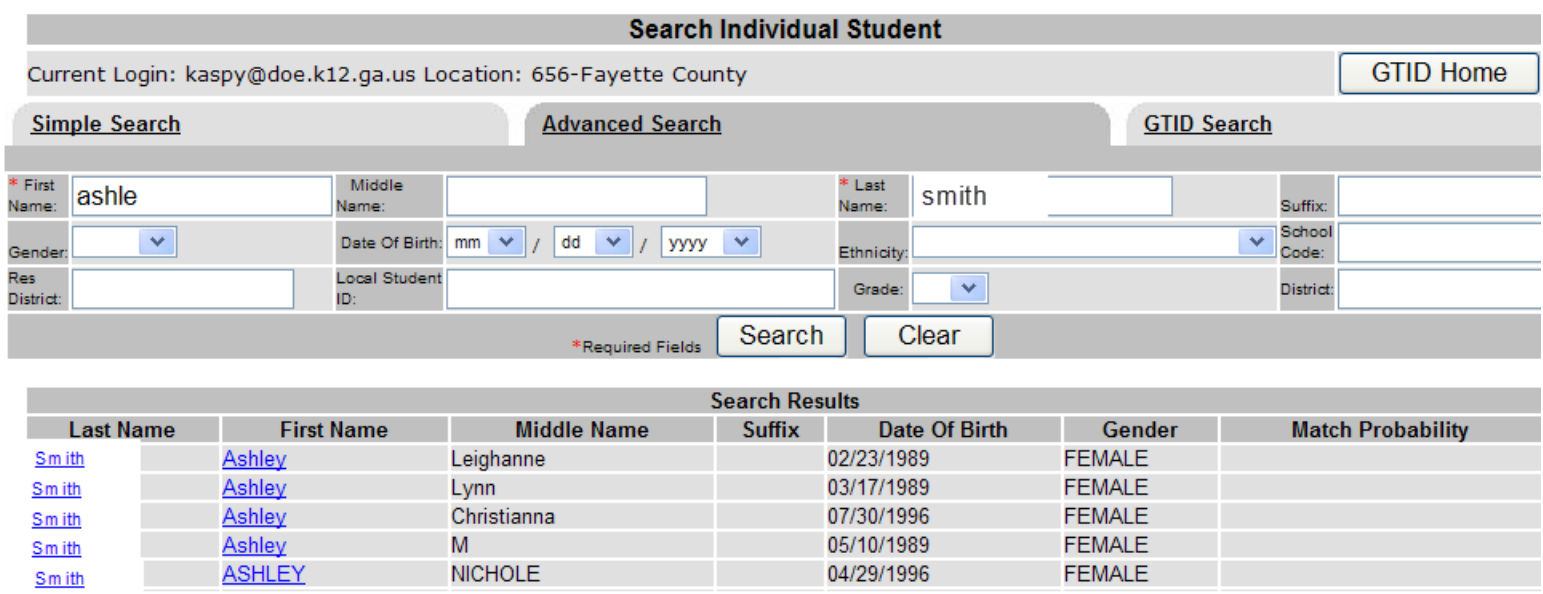

Once you've found your student, click on their first or last name to get the student's history.

## Student History

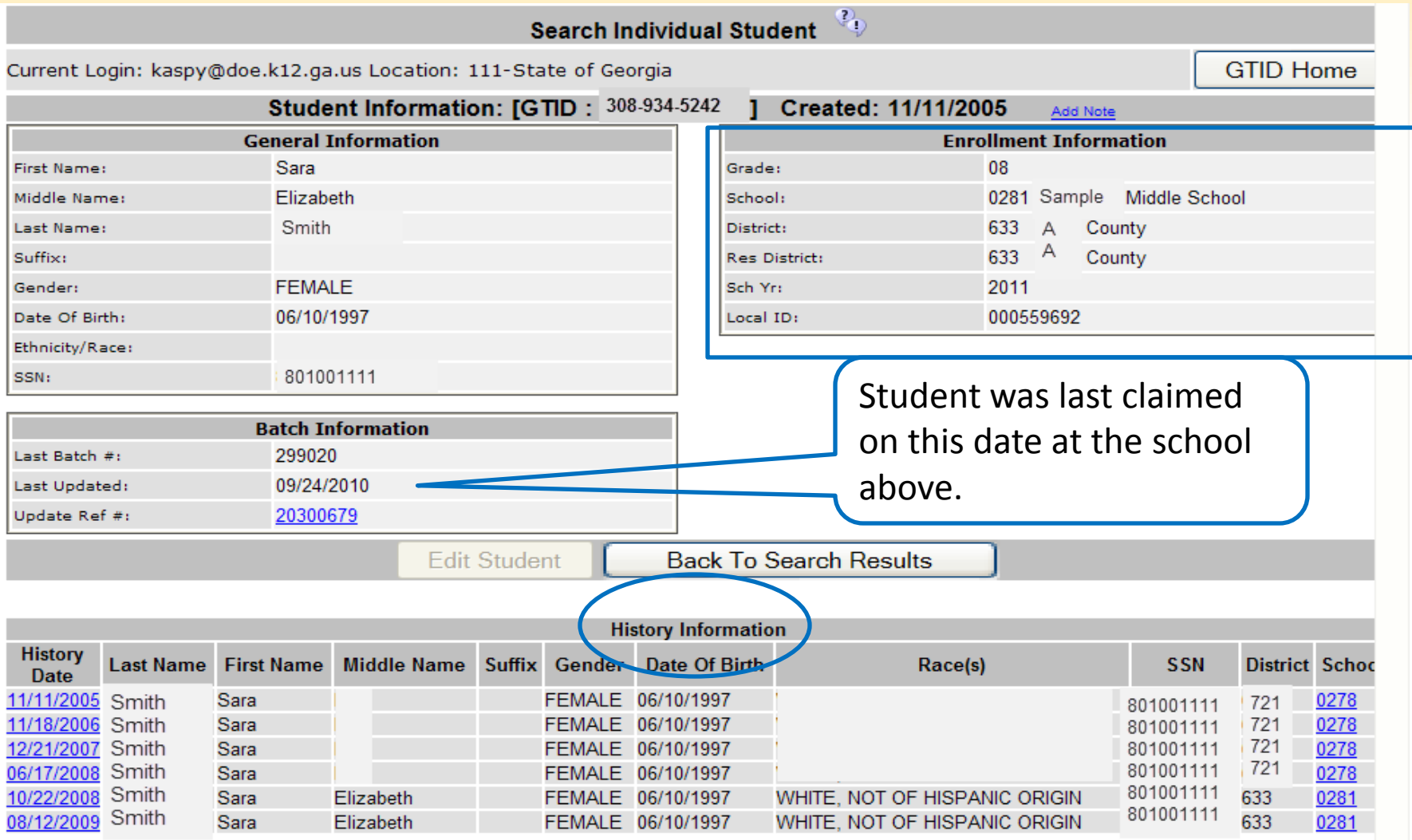

#### **4 How the GTID system works - Claiming**

What is a claim? A claim is just a line in the GTID record that means – "on this date, this student was active in my school".

A. A claim is created automatically when an ID is created, updated, or near match is selected.

B. A claim can also be created manually.

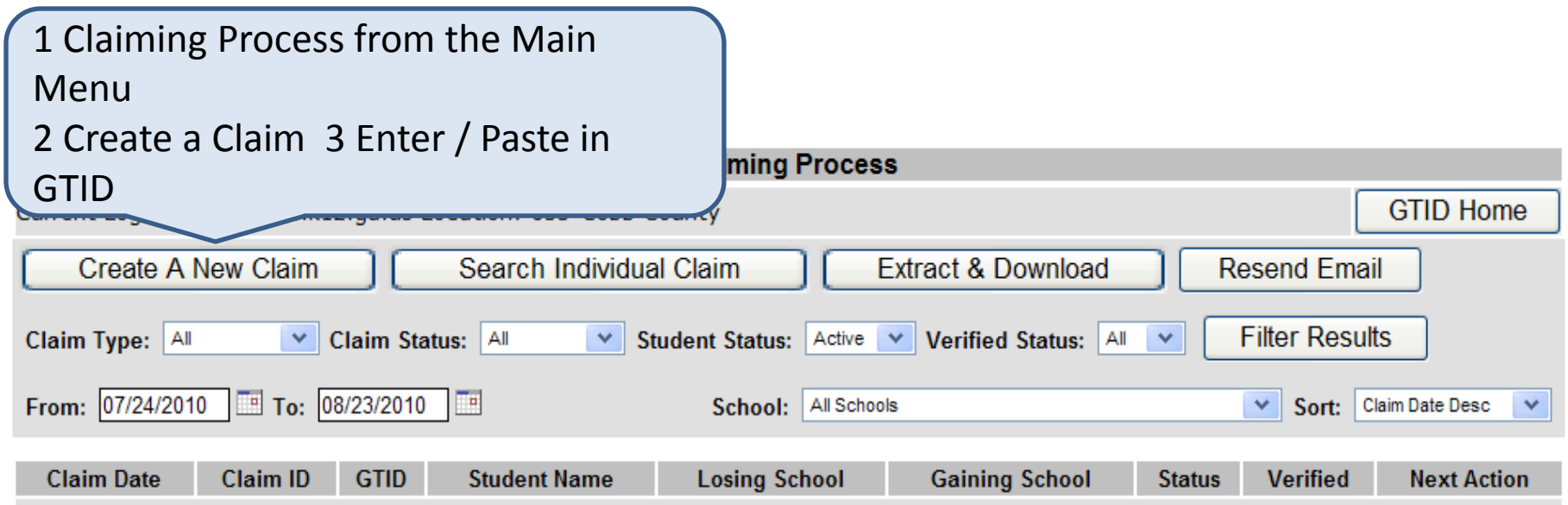

#### **4 How the GTID system works - Claiming**

**Create A New Claim** 

Current Login: kaspy@doe.k12.ga.us Location: 633-Cobb County

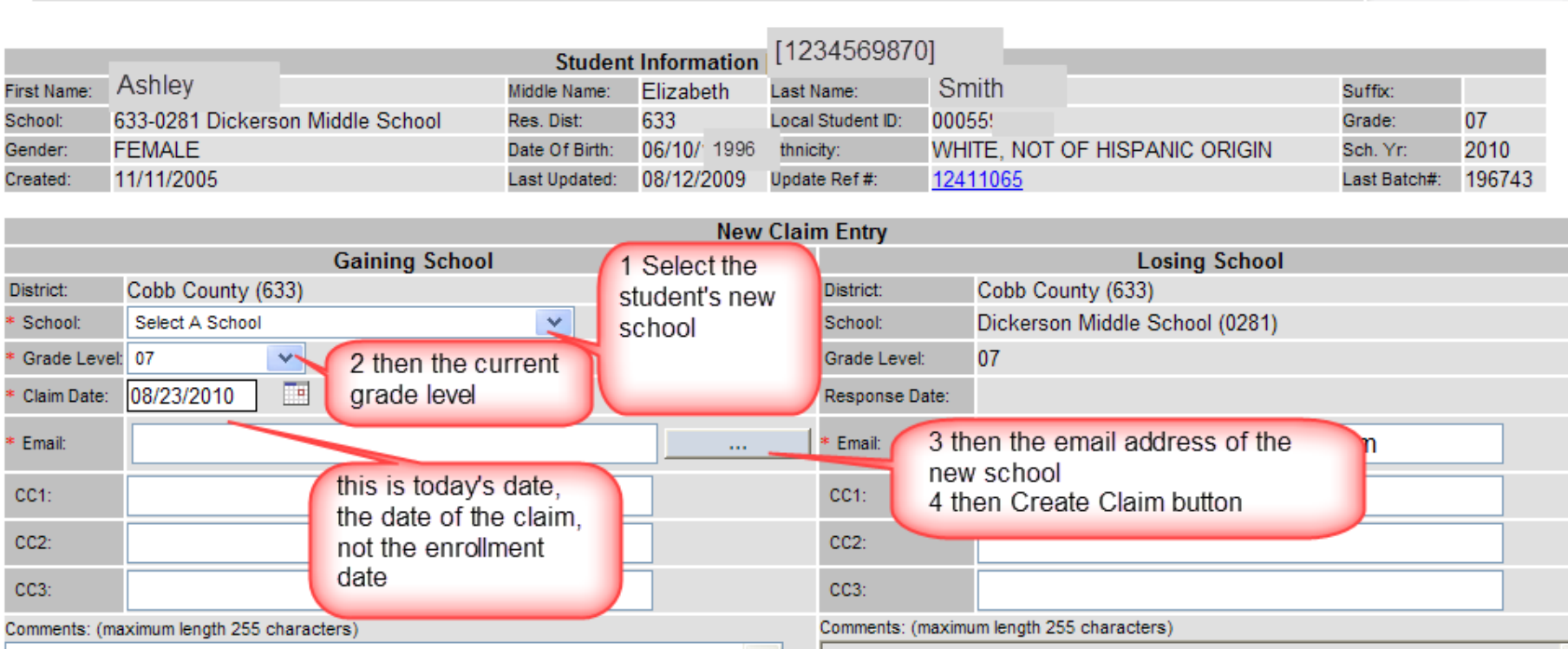

**GTID Home** 

#### **4 How the GTID system works - Claiming**

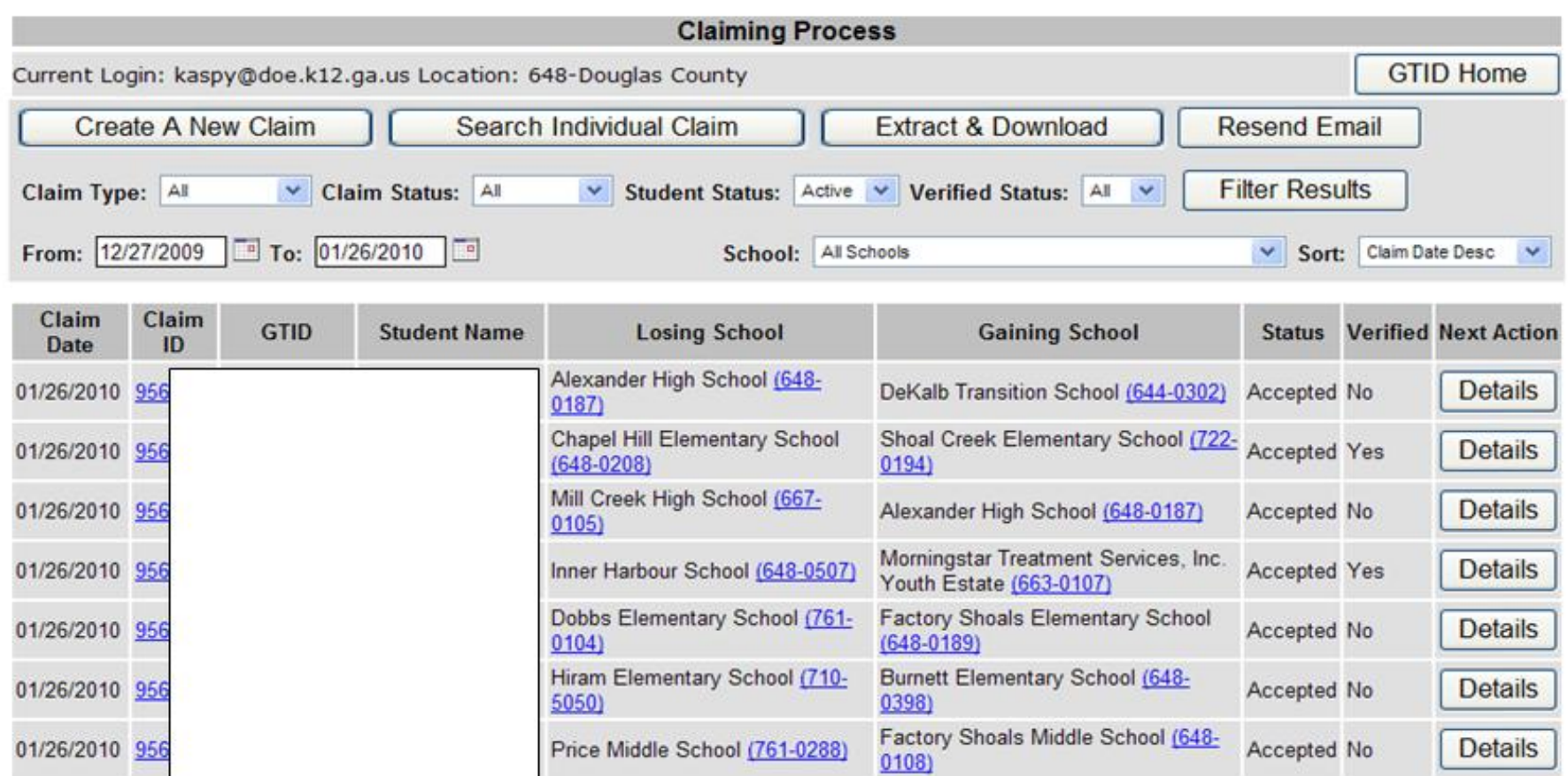

TIP: You *can* also mark a claim verified if you wish to keep track of withdrawals this way, "verified" is not required.

## What does a duplicate look like when searching?

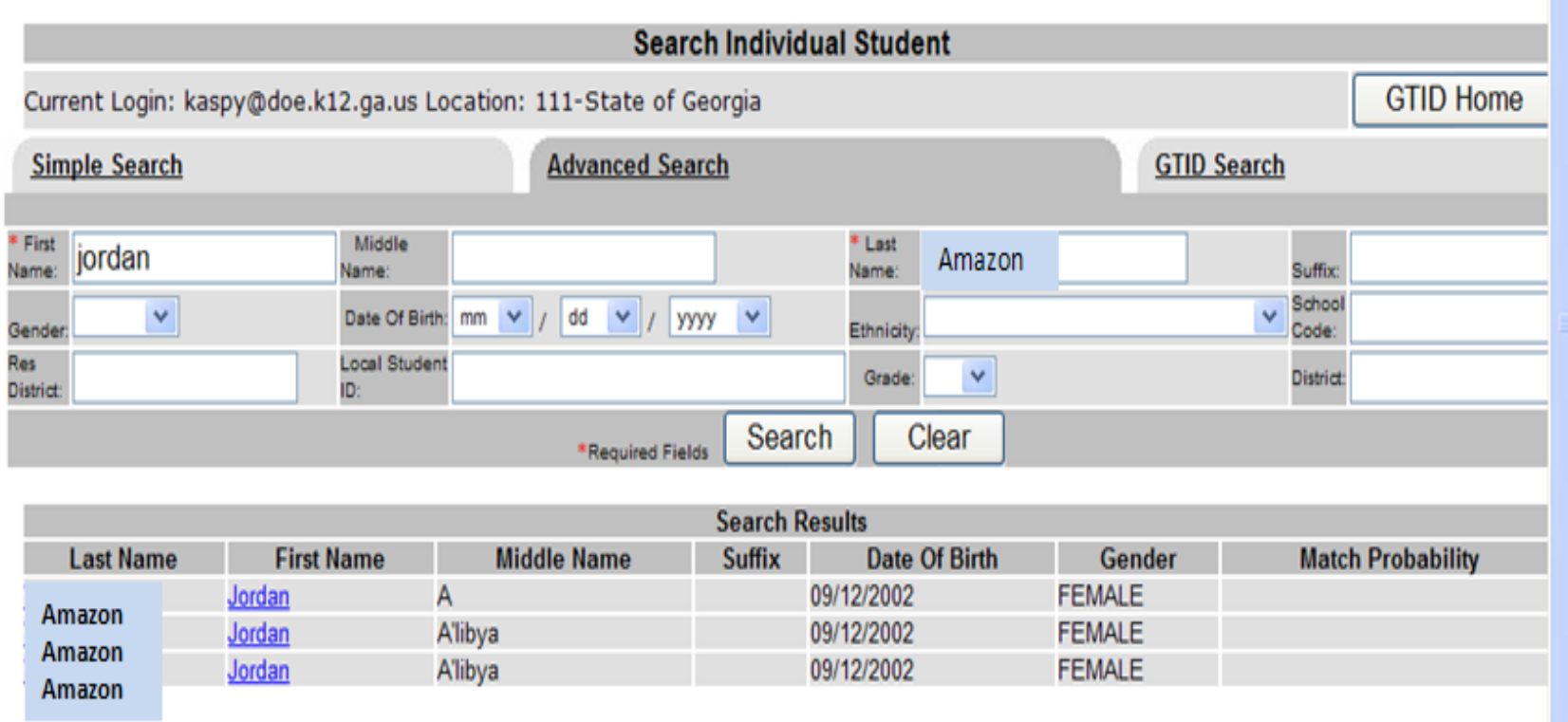

• What does a duplicate look like, as a Near Match?

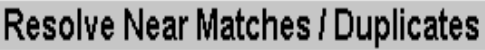

Current Login: kaspy@doe.k12.ga.us Location: 644-DeKalb County

```
GTID Home
```
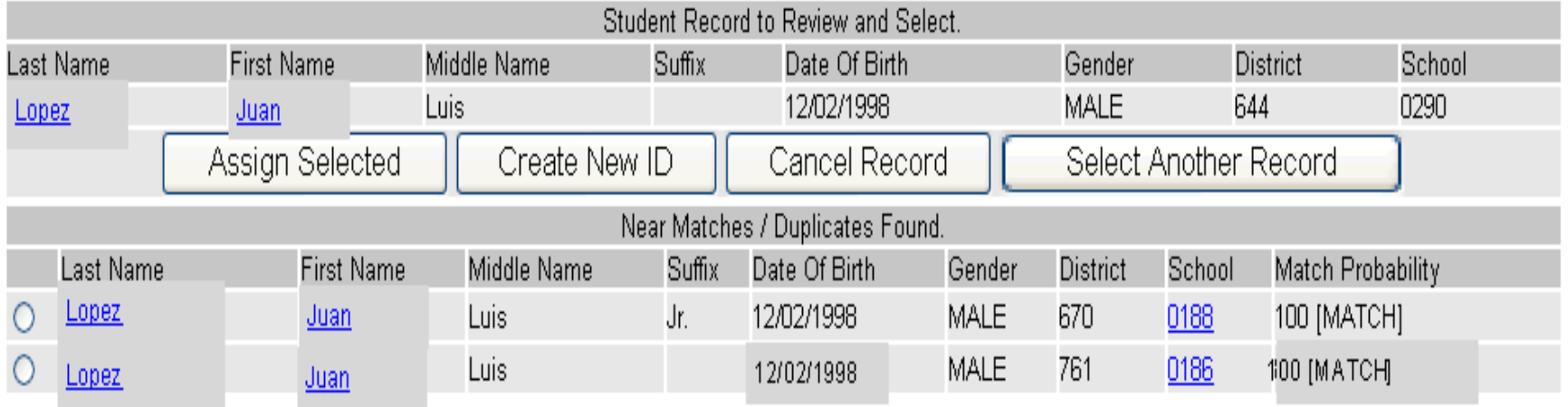

- How did this happen?
- Some one got a Near Match choice and said, "I'm not sure if this is the same student and I:
	- A. don't have time to research it
	- B. don't see the documents that the parent gave the school because I'm at the district
	- C. can't communicate with the parents well/in a timely manner
	- D. etc.
- And then that person selected

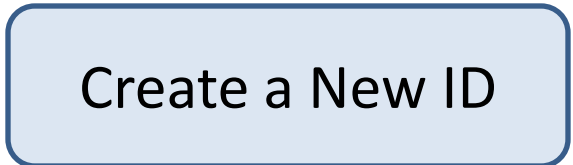

• Now that student has 2 GTIDs. And if the last district to have that student doesn't get a request for transcript and know where the student went, that district just got a 'drop out', lost a student in the 4 year graduation rate calculation, and you may have gained a Special Education student that you don't know is a SWD so you don't serve him and now your district is not complying with Federal DOE 'continuation of services' requirements, and…

• ... and getting the GTIDs 'clean' matters.

• What can you do about a student with 2 GTIDs? Send me the 2 GTIDs in a PORTAL email and if I confirm that the IDs are for the same student, I will merge them.

## Getting a Clean ID – Shared ID Student with a Shared or "STOLEN" ID

Search Individual Student

Current Login: kaspy@doe.k12.ga.us Location: 111-State of Georgia

Student Information: [GTID: 308-934-5242 ] Created: 11/11/2005 Add Note **General Information Enrollment Information** 08 Sam **First Name:** Grade: Elizabeth 0281 Sample Middle School Middle Name: School: **Last Name:** Smith **District:** 633 A County A 6331 County Sufflix: Res District: **FEMALE** 2011 Genders Sch Yrs Date Of Birth: 06/10/1997 Local ID: 000559692 Ethnicity/Race: Notice that the names 801001111 SSN<sub>I</sub> and birthdates are **Batch Information** Last Ratch #1 299020 different in history 09/24/2010 Last Updated: sack To Search Results **Edit Student History Information History** Last Name First Name Missue Name Suffix Gender Date Of Bird **Racetsi SSN District Schoe** Date Trinity 11/11/2006 Alverez FEMALE 12/13/1999 0278 721 801001111 11/18/2006 Alverez Trinity FEMALE 12/13/1999 801001111 721 0278 Trinity 12/13/1999 721 0278 2/21/2007 Alverez FFMALE. 801001111 12/13/1999 721 Trinity 3/17/2008 Alverez FEMALE. 801001111 0278 801001111 Smith FEMALE 06/10/1997 633 10/22/2008 Sara: Elizabeth WHITE. NOT OF HISPANIC ORIGIN 0281 801001111 Smith FEMALE 06/10/1997 633 08/12/2009 **Sara** Elizabeth WHITE, NOT OF HISPANIC ORIGIN 0281

**GTID Home** 

# **Getting a Clean ID – Shared ID**

How did it happen?

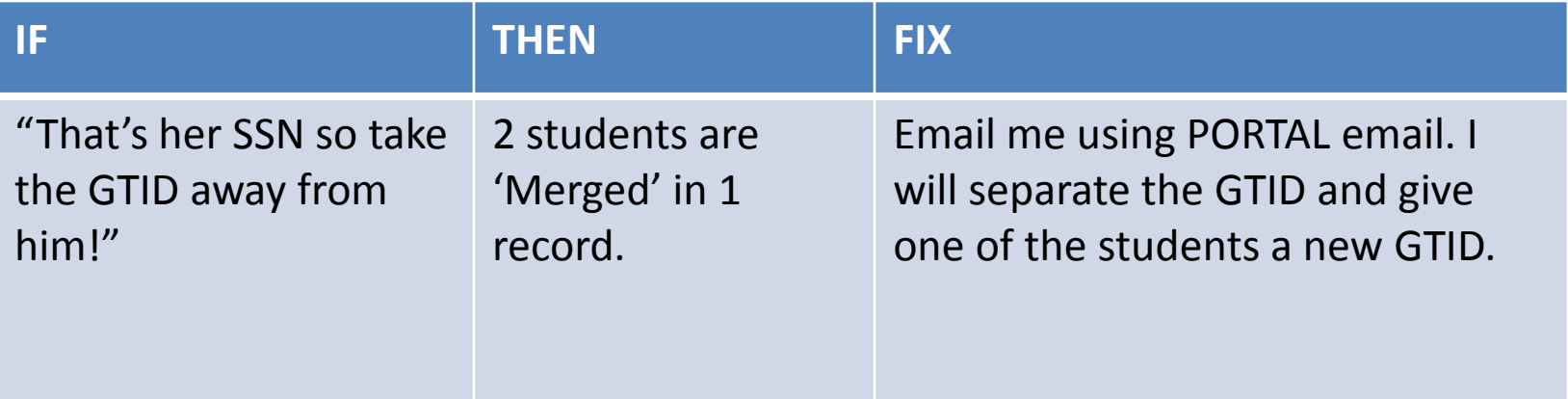

# **Getting a Clean ID**

Keeping it clean:

If you're entering a student and get an SSN duplicate with a different student, don't steal the GTID.

- 1. Create a New ID if there's no name and demographic match.
- 2. Check on the SSN, then EDIT in GTID.
- 3. If you don't correct the SSN in GTID, it will become an E043 error in FTE and SR.

# **Tips**

- Use the full legal name. Enter the name EXACTLY as it is on the Birth Certificate.
- Use SSN if at all possible. Keep the SSNs secure. Encourage parents of students with common name to give the SSN (to prevent *mistaken* identity and continuity of records.)
- Resolve a Near Match once. Don't upload again if you have a batch of Near Matches pending.

# **Tips**

- You can only edit a student's info if you have claimed him. If the EDIT button is grayed out, you need to claim the student.
- DOE security policy says that no SSN and no GTID can be sent in unsecured email – that's Lotus Notes and dticket.

# **Homework assignment: 7/21/11**

Email me using Portal mail (Kathy Aspy). Send me your name, phone number, email address, District Code, and School Code. I will email you back a range of 800 numbers (substitute SSNs).

## **Questions?**

# **Phone: 404-651-5312 For email – select my name in Portal mail Kathy Aspy GTID Administrator**

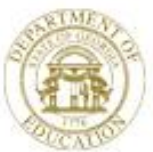

Dr. John D. Barge, State School Superintendent "Making Education Work for All Georgians" www.gadoe.org

# **Charter Schools Division**

**Louis Erste** *Director* (404) 651-8734 lerste@doe.k12.ga.us

**Tabitha Press** *Strategic Development Coordinator* (404) 463-6458 tpress@doe.k12.ga.us

**Marissa M. Key** *Charter Petition Legal Specialist and Program Manager* (404) 232-1346 mkey@doe.k12.ga.us

**Terence Washington** *Fiscal Analyst* (404) 651-0042 twashington@doe.k12.ga.us

**Morgan Felts** *Staff Attorney*  (404) 656-0027 mfelts@doe.k12.ga.us

**Sarah Oliver** *Operations Analyst* (404) 657-2948 saoliver@doe.k12.ga.us

**Michelle Hansberry** *Program Associate* (404) 463-4291 mhansberry@doe.k12.ga.us

**Greg Wickersham** *Education Program Specialist* (404) 463-1196 gwickersham@doe.k12.ga.us

**Jackie Clarke-Dodd** *Administrative Assistant* (404) 657-0515 jclarkedodd@doe.k12.ga.us